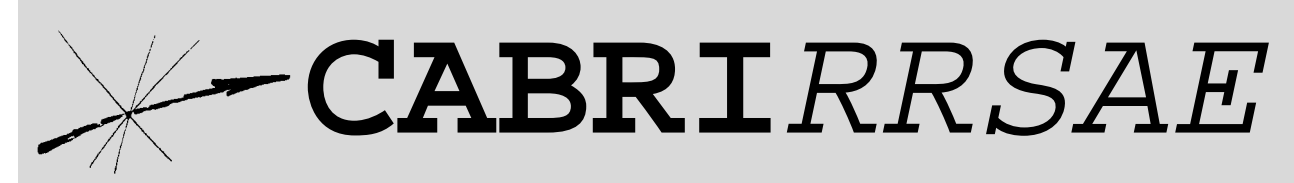

# Bollettino degli utilizzatori di CABRI-géomètre e di altri software matematici **Dicembre** 1999 - N. 22

# SOMMARIO

### **Cabri discusso**

• L'equivalenza nello spazio, resa dinamica e interattiva con Cabri II

#### **Come fare**

- Risoluzione delle equazioni di 3° grado ccon Cabri II
- Tre esempi di utilizzo del software Derive Risoluzione di equazioni Proprietà delle affinità e delle similitudini Calcolo statistico di pi greco
- Le coniche al variare dell'eccentricità
- Il semicerchio senza riga

#### Indirizzo

**Bollettino CABRI**RRSAE **IRRSAE-**Emilia Romagna Via Ugo Bassi, 7 - 40121 Bologna Tel. (051)22.76.69 - Fax (051)26.92.21 E-mail: cabri@arci01.bo.cnr.it http://arci01.bo.cnr.it/cabri/ Gruppo di discussione: E-mail: cabrinews@arci01.bo.cnr.it

Fardiconto: http://arci01.bo.cnr.it/fardiconto/ Flatlandia: http://arci01.bo.cnr.it/cabri/flatlandia/

La versione elettronica del bollettino è consultabile a questo indirizzo: http://arci01.bo.cnr.it/cabri/rivista.html

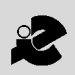

I.R.R.S.A.E. Emilia-Romagna

# LA LENTE DI INGRANDIMENTO - 5

#### **Consolato Pellegrino**

**PROSPETTIVA: IL PUNTO DI VISTA DELLA GEOMETRIA** 

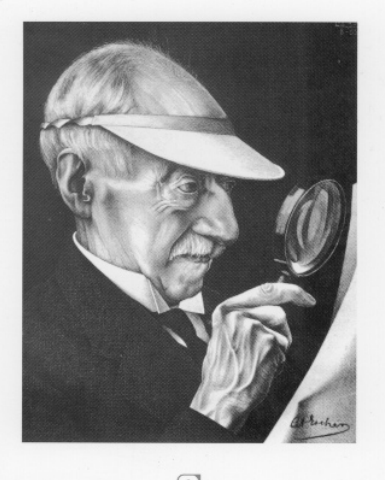

 $\boxed{0}$ **Pitagora Editrice Boiogna** 

# **L'equivalenza nello spazio, resa dinamica e interattiva, con Cabri-Géomètre II**

*di Luigi Tomasi* Liceo Scientifico "Galileo Galilei" Adria (Rovigo)

### **1. Introduzione**

**L** e potenzialità di *Cabri-géomètre* sono maggior-mente utilizzate per l'insegnamento della geometria piana. In questo contributo si vuole sottolineare che *Cabri*, in particolare la versione più recente, può essere un eccellente strumento anche per l'insegnamento e l'apprendimento della geometria dello spazio. Naturalmente occorre in un certo senso "forzare" un programma di geometria piana a "lavorare" anche nello spazio. Si presenta quindi il problema di disegnare nel piano delle figure tridimensionali. La soluzione di questo problema è data dai metodi di rappresentazione della geometria descrittiva, gli stessi che dovrebbero essere seguiti anche quando si disegna su un foglio o alla lavagna.

L'uso del programma *Cabri-géomètre* ha una notevole valenza didattica, perché permette di vedere in maniera dinamica, date le caratteristiche di variabilità delle figure che si possono tracciare, le proprietà delle figure dello spazio.

Ci si lamenta spesso della scarsa intuizione geometrica nello spazio dei nostri allievi. Di solito le figure nello spazio sono più elaborate di quelle piane e richiedono maggiori abilità. E' quindi difficile, usando il disegno a mano libera, fare delle figure precise e che rispettino le richieste dei problemi che possono nascere in geometria, ma anche in fisica o nelle altre scienze, non appena occorre fare una rappresentazione chiara di una data situazione spaziale. Inoltre, anche quando si utilizzano gli strumenti da disegno, e si costruisce una figura chiara e precisa con gli strumenti classici, tale figura, nella sua staticità, è incommensurabilmente lontana dalle possibilità offerte da *Cabri*. Si può infatti cambiare facilmente il punto di vista e variare tutti gli elementi di una data figura, esaminandola sotto vari aspetti, usando le potenzialità dinamiche e interattive di *Cabri II* e soprattutto la possibilità di creare facilmente delle animazioni sui fatti più importanti della geometria dello spazio.

#### **2. Come rappresentare un solido nel piano**

**2**

*Cabri-géomètre* è stato creato inizialmente per la geo-

Cabri discusso di metria piana. Il problema che si presenta, per disegnare<br>
correttamente le figure nello spazio, è pertanto quello correttamente le figure nello spazio, è pertanto quello della rappresentazione nel piano di una figura tridimensionale. Per semplicità useremo uno dei metodi più semplici di rappresentazione: l'assonometria cavaliera. Con questo metodo gli assi assonometrici, *x, y* e *z* sono situati in modo che due di essi siano fra loro ortogonali (assi *y* e *z*) e il terzo diretto arbitrariamente (l'asse *x*), purché non sia sul prolungamento dei precedenti. La scala sarà pertanto uguale sui primi due assi coordinati e arbitraria lungo il terzo.

> Per la trattazione dei metodi di rappresentazione di un oggetto tridimensionale secondo le regole della geometria descrittiva, assonometria o prospettiva, si rinvia ad un buon libro di geometria descrittiva. L'assonometria cavaliera è un'assonometria obliqua, perché si proietta la figura solida in un piano, tramite un fascio di raggi paralleli che non sono perpendicolari al piano stesso.

> Riferiamo lo spazio alla terna trirettangola *Oxyz,* facendo coincidere l'asse delle *y* con la cosiddetta "linea di terra". L'oggetto da rappresentare si suppone di solito contenuto nel triedro dei semiassi positivi.

> Nei disegni è comodo considerare a volte il ribaltamento del piano *xy* sul piano *yz* in modo che il semipiano delle *x* positive si sovrapponga al semipiano delle *z* negative.

> In tale rappresentazione vale la seguente importante proprietà:

> *Le proiezioni assonometriche dei punti e delle rette del piano xy e i loro ribaltamenti sul quadro si corrispondono tramite un'omologia affine che ha come asse l'asse delle y ed in cui sono omologhi il punto unitario della scala assonometrica positiva sull'asse delle y e il punto unitario della scala assonometrica negativa sull'asse delle z.*

> Data una figura piana che sia la base di una figura nello spazio, ad esempio un poligono, la sua rappresentazione in assonometria è il trasformato del poligono iniziale tramite un'omologia affine. Prima di disegnare le figure solide che ci serviranno nel seguito, conviene quindi rivedere la definizione di omologia affine e alcune proprietà di tale trasformazione geometrica del piano. Si rinvia per qualche maggiore spiegazione a [1] o a un libro di geometria descrittiva.

# **3. Dall'equivalenza nel piano all'equivalenza tra figure nello spazio**

Vogliamo introdurre l'equivalenza nello spazio usando *Cabri II.* Partiamo dall'equivalenza nel piano. Sappiamo che due parallelogrammi compresi tra due rette parallele sono equivalenti se hanno le basi isometriche. Questo fatto di solito viene introdotto elementarmente usando l'equiscomponibilità. Ma si può anche affrontare l'argomento da un punto di vista più generale, che fa uso della teoria degli "indivisibili" di Cavalieri (Bonaventura Cavalieri, 1598-1647). Esaminiamo la figura 1, dove sono disegnati due parallelogrammi aventi basi isometriche e altezze isometriche, e spostiamo il punto *A'*. Dalla isometria tra i segmenti *A'B'* e *E'F'*, segue l'equivalenza tra i due parallelogrammi. L'equivalenza tra figure del piano viene quindi ricondotta alla isometria tra segmenti, che Cavalieri chiamava "indivisibili".

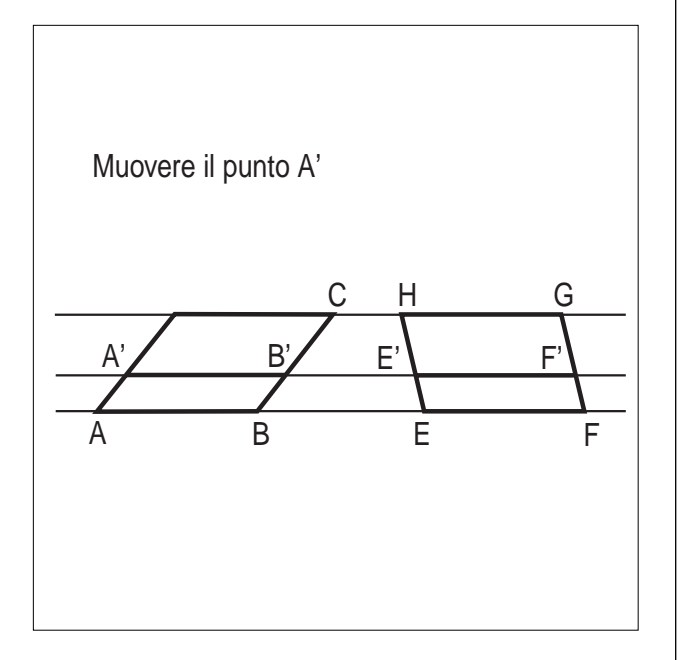

**Figura 1**. Equivalenza tra parallelogrammi

La precedente figura potrebbe essere generalizzata come nella seguente figura 2. *Cabri II* ci può aiutare ad eseguire facilmente la seconda figura; occorre usare lo strumento arco di circonferenza ed eventualmente anche la misura dei segmenti *A'B'* e *E'C'*.

Tramite l'animazione del punto *A'*, scelto appartenente al segmento *AD*, è possibile vedere che i segmenti *A'B'* e *E'F'* sono isometrici.

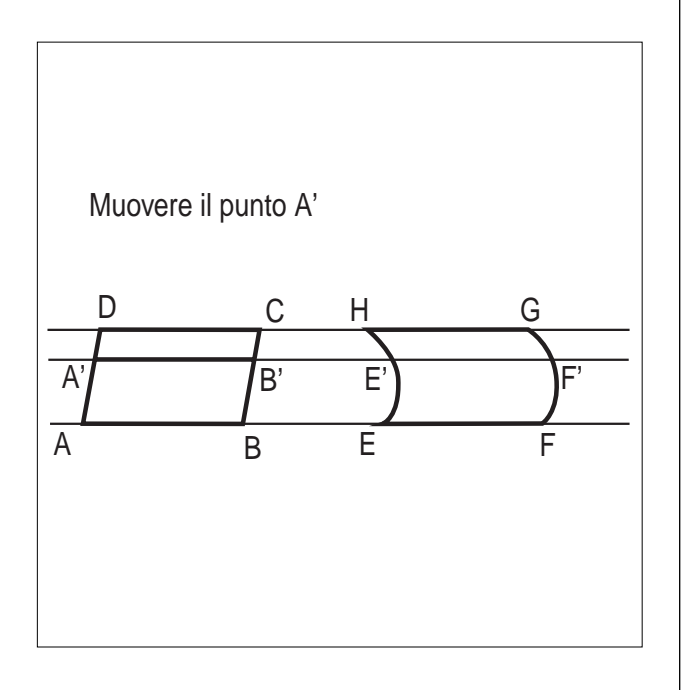

**Figura 2**. Una generalizzazione della equivalenza tra parallelogrammi

Analoghi ragionamenti possono essere fatti per triangoli aventi le basi e le altezze isometriche.

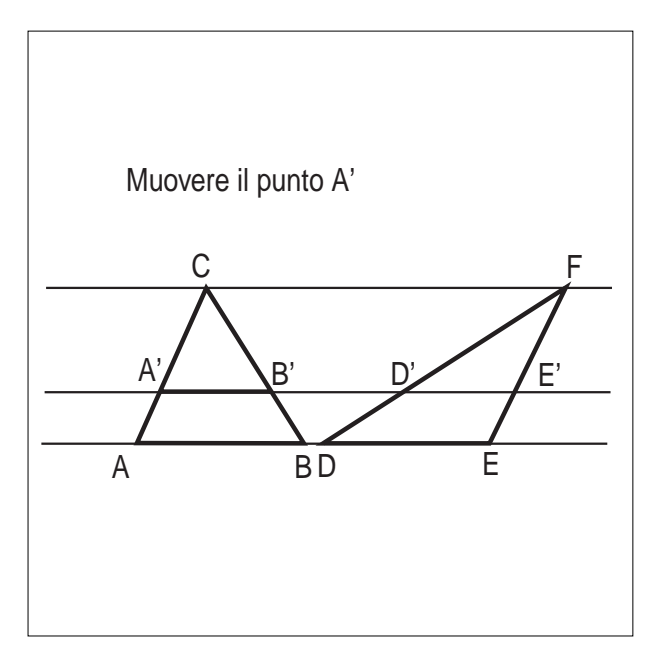

**Figura 3**. Equivalenza tra triangoli

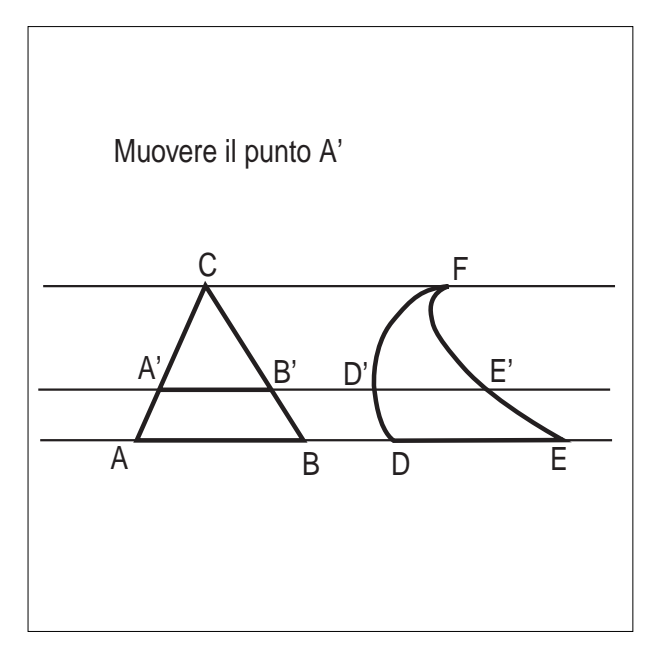

**Figura 4**. Una generalizzazione dell'equivalenza tra triangoli

Da queste considerazioni sull'equivalenza nel piano, si può passare all'equivalenza tra figure nello spazio, dove si constata - di solito con sorpresa - che l'equivalenza tra solidi equiscomponibili è una teoria piuttosto limitata e non molto ricca di risultati. Per arrivare alla misura dei solidi notevoli occorre quindi usare abbastanza presto il principio di Cavalieri.

Esprimendosi in modo intuitivo, con il principio di Cavalieri si stabilisce, per postulato, l'equivalenza tra due figure solide comprese tra due piani paralleli, se un qualunque piano parallelo al piano di base le seziona secondo due figure tra loro equivalenti.

In questo modo si riconduce l'equivalenza nello spazio all'equivalenza nel piano.

*Cabri II* si presta particolarmente bene per rappresentare in modo dinamico il principio di Cavalieri, proposizione che comunque si deve assegnare come postulato per sviluppare la teoria dell'equivalenza tra figure nello spazio.

Un primo disegno si ottiene rappresentando in assonometria due prismi aventi basi equivalenti e altezze isometriche. Si ottiene la figura n. 5 dove è possibile variare dinamicamente tutti gli elementi ed in particolare eseguire un'animazione del punto *M*, appartenente al  $p$ iano  $\alpha$ .

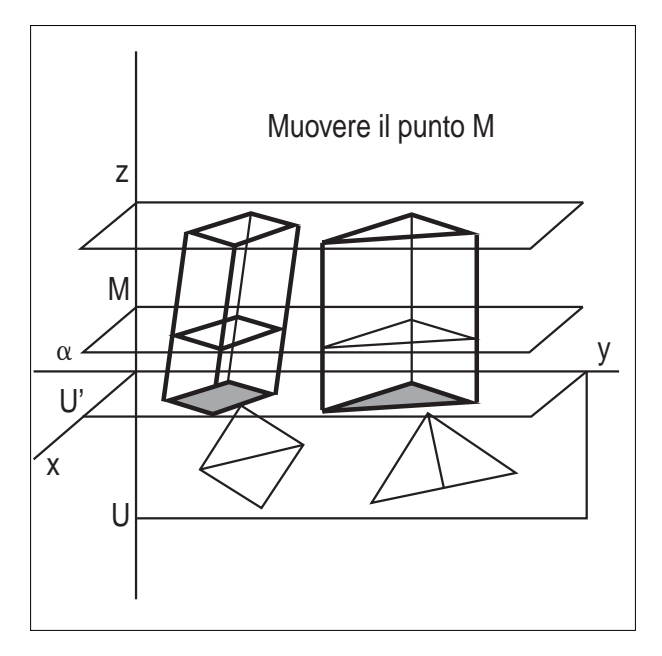

**Figura 5**. Principio di Cavalieri per due prismi con basi equivalenti e altezze isometriche

I poligoni di base sono equivalenti e possono essere modificati nella figura, mantenendo però la loro equivalenza. Essi vengono poi trasformati tramite un'omologia affine di asse *y* e definita dai punti corrispondenti *U* e *U'* nei poligoni di base dei due prismi. Per far questo è stata costruita una macro per l'omologia affine. Tali poligoni si possono modificare, spostandone i vertici; analogamente il piano che seziona i prismi, parallelo al piano di base, può essere spostato parallelamente a se stesso, muovendo il punto *M.* I prismi possono mutare la loro altezza o diventare retti od obliqui, trascinando un punto base della figura.

In modo del tutto simile è stata ottenuta la figura seguente che permette di animare il punto *M* e di osservare le sezioni equivalenti ottenute intersecando i solidi con un piano parallelo al piano di base.

Nella figura n. 6 si è generalizzato il principio di Cavalieri disegnando volutamente una figura che non rientra tra i prismi. Questa generalizzazione è piuttosto importante dal punto di vista didattico per comprendere

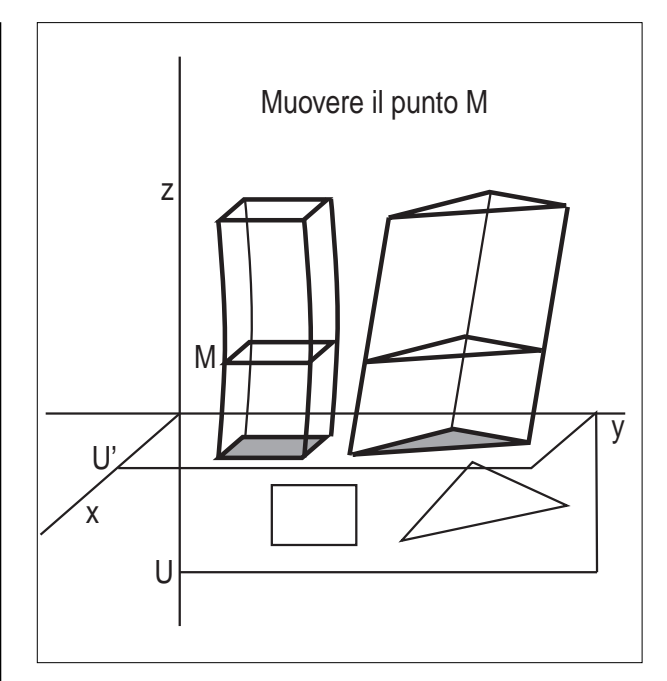

**Figura 6**. Una generalizzazione del principio di Cavalieri

alcune generalizzazioni che si basano sul calcolo integrale.

Analoga animazione si può fare con due piramidi aventi basi equivalenti e la stessa altezza per visualizzare il principio di Cavalieri:

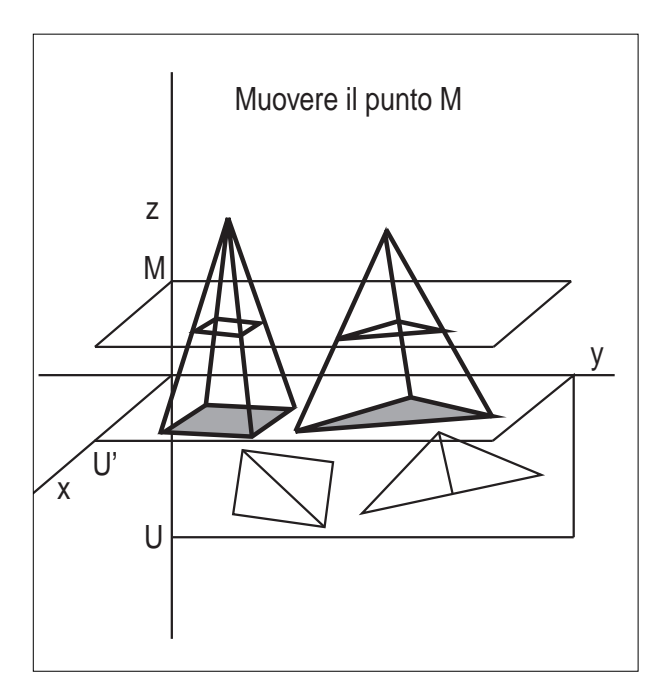

**Figura 7**. Principio di Cavalieri per due piramidi con basi equivalenti

Una delle proposizioni più importanti nello studio del volume delle figure dello spazio afferma l'equivalenza tra un prisma a base triangolare e tre piramidi tra loro equivalenti. *Cabri* permette di visualizzare in modo dinamico tale dimostrazione, con la possibilità di modificare interattivamente le caratteristiche del prisma e

conseguentemente delle piramidi.

L'idea del disegno è semplice: basta trascinare i punti base delle tre piramidi e poi ricomporle in un unico disegno. Con *Cabri II* la figura può essere facilmente animata con una valenza veramente notevole dal punto di vista dell'apprendimento e dell'insegnamento.

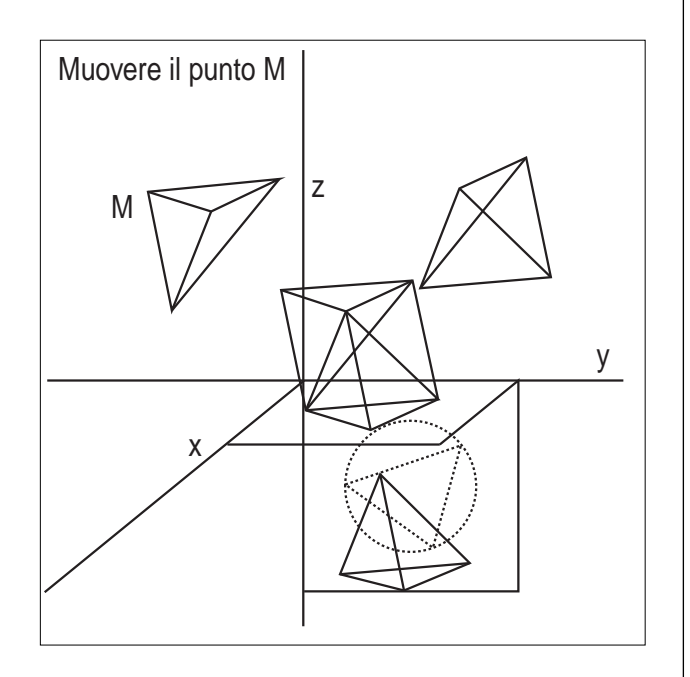

**Figura 8**. Equivalenza tra un prisma triangolare e tre piramidi equivalenti.

Una delle applicazioni più interessanti del principio di Cavalieri riguarda la determinazione del volume della sfera per via elementare. Si tratta della cosiddetta dimostrazione della "scodella di Galileo" che di solito viene svolta nelle classi dove non si ha a disposizione il calcolo integrale.

Si dimostra che la sfera è equivalente a una figura detta "anticlessidra". L'anticlessidra si ottiene togliendo da un cilindro equilatero una "clessidra" formata da due coni isometrici opposti al vertice.

Un cilindro circolare retto si dice "equilatero" se il diametro di base è isometrico all'altezza. I coni che formano la clessidra hanno quindi l'altezza uguale al raggio di base.

Nella dimostrazione citata viene usato il principio di Cavalieri per dimostrare l'equivalenza tra la "scodella di Galileo" e uno dei coni che formano la clessidra.

La dimostrazione è basata sull'equivalenza tra il cerchio di raggio *QP* e la corona circolare generata dal segmento *ST* in una rotazione completa attorno al punto *Q*.

Anche tale dimostrazione può essere visualizzata in modo dinamico con *Cabri II*, spostando il punto *T* della figura n. 10. Si vedrà quindi cambiare dinamicamente il cerchio di raggio *QP* e la corona circolare generata da *ST*. Usando inoltre lo strumento "traccia" associata con lo strumento "animazione" si potrà dare una visualizzazione dinamica dei solidi di rotazione di sicuro impatto didattico.

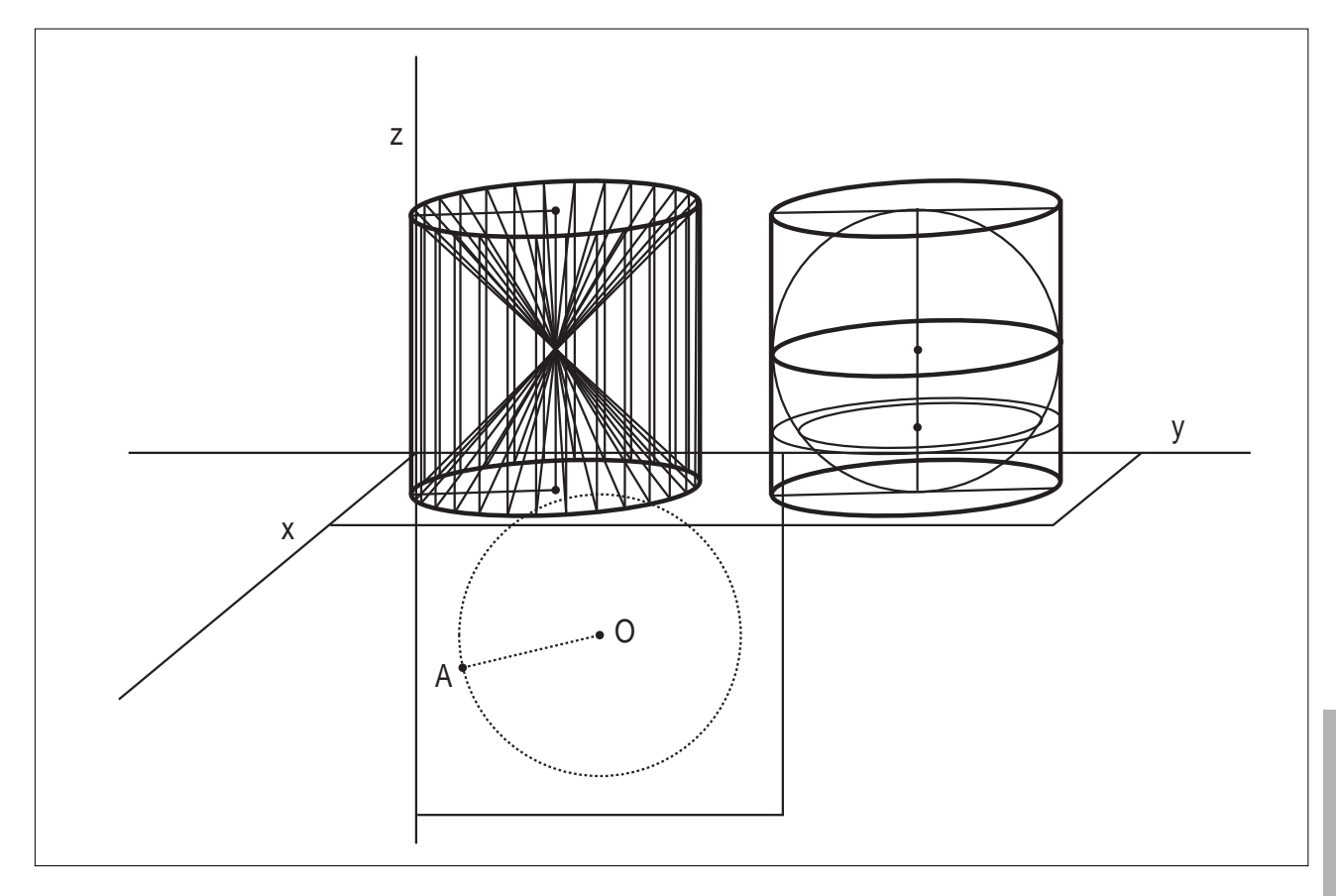

**Figura 9**. L'anticlessidra è equivalente alla sfera

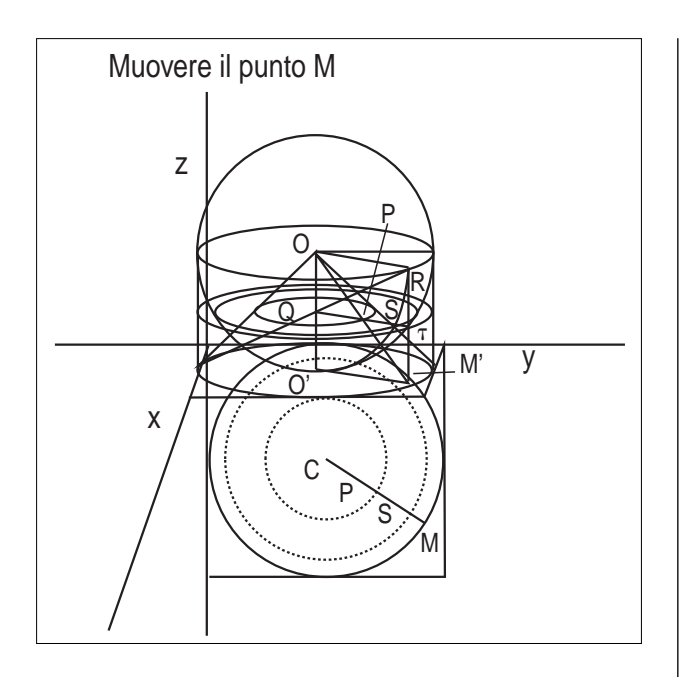

**Figura 10**. La "scodella di Galileo" generata dal triangolo mistilineo *O'M'R* è equivalente al cono generato dal triangolo *OO'M'*

### **Riferimenti bibliografici**

- [1] S. Bernecoli, L. Tomasi, *I poliedri regolari: un tema di geometria dello spazio rivisitato con Cabri-géomètre,* Quaderno n. 12 di CABRI*RRSAE*, Bologna 1997;
- [2] P. Boieri (a cura di), *Fare geometria con Cabri,* Centro Ricerche Didattiche "U. Morin", G. BattaginEditore, 1996;
- [3] E. Castelnuovo, *Documenti di un'esposizione di matematica*, Boringhieri, Torino 1975;
- [4] E. Castelnuovo, M. Barra, *Matematica nella realtà*, Boringhieri, Torino 1976;
- [5] H. Steinhaus, *Matematica per istantanee,* Zanichelli, Bologna 1994.

Cabri in Biblioteca

E' uscito il Quaderno di CABRI*RRSAE* N°16, "FLATlandia, anno II, gometria on-line nella scuola secondaria", contenente il resoconto dell'attività nell'anno scolastico '98/'99 curato da Giuliana Bettini e Franca Noè.

Chi è interessato a ricevere il quaderno può farne richiesta all'IRRSAE-ER, oppure può prelevarlo dalla rete in formato Acrobat 4.0 all'indirizzo

http://arci01.bo.cnr.it/cabri/quaderno16.html

**6**

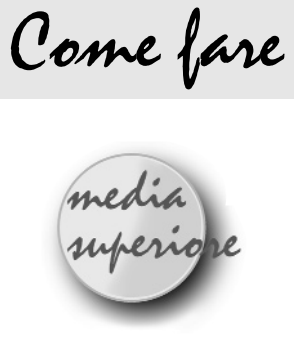

# **Risoluzione (approssimata) delle equazioni di 3° grado con Cabri-Géomètre II**

#### *di Achille Maffini*

Liceo Scientifico "G. Falcone" - Asola (MN)

**S** ul numero 18 di CABRI*RRSAE* è comparso un articolo di M. Impedovo sulla possibilità di trisecare un angolo 'in modo algebrico' con Cabri II. Premesso che faccio parte di coloro che non sono esaltati dall'uso dei 'numeri' in geometria, (per cui mi ritrovo vicino alle critiche rivolte all'articolo malgrado la stima e l'amicizia per l'autore) ciò che al solito mi sembra importante è il dibattito che ha suscitato il lavoro più dei risultati raggiunti.

A tale proposito vorrei fare alcune considerazioni. E' vero che gli strumenti riga e compasso non permettono di risolvere alcuni problemi (trisezione di un angolo, duplicazione del cubo, ecc.), ma ci sono costruzioni geometriche che si basano su altre assiomatizzazioni che permettono questo, come ricorda C. Pellegrino nel suo intervento sul n° 19: su tutte la piegatura della carta (origami). Ed è proprio su questo punto che vorrei soffermarmi per vedere come con Cabri II si possano fare costruzioni 'origamistiche' e quindi risolvere problemi che esulano dall'ambiente riga-compasso.

Sicuramente lo strumento di Cabri II, che fa superare al metodo del piegamento l'ambito euclideo, è dato dalla possibilità di spostare un punto su un ente geometrico (retta, curva, ecc.). Come fa osservare Impedovo, le costruzioni fatte con questo metodo non resistono alla prova del trascinamento (ricordiamo che non siamo in ambito riga-compasso!). In teoria esiste in Cabri II uno strumento che dovrebbe impedire di fare le cose 'ad occhio', cioè il test "Appartiene a…?", ma che presenta il forte inconveniente di cercare risultati su un continuo, lavorando in un ambiente discreto, come è di fatto il piano di Cabri II. Questo inconveniente è presente ovviamente anche nell'uso degli strumenti di Misura, vista la natura 'razionale' dei numeri coinvolti, per cui la critica rivolta da Impedovo all'uso dello strumento Spostamento, dovrebbe ressere rivolta anche all'uso dei 'numeri' di Cabri II.

Detto questo, vorrei proporre un problema la cui risoluzione passa attraverso l'utilizzo degli strumenti geometrici e di quelli algebrici di Cabri II, sempre tenendone presente i limiti: la determinazione, ovviamente approssimata, delle soluzioni di un'equazione di terzo grado.

Consideriamo un'equazione di 3° nella forma normale a cui si può sempre ridurre

 $x^3 + ax^2 + bx + c = 0$  (1).

Com'è noto, applicando la trasformazione  $x=X^{-a/3}$ , tale equazione diventa del tipo

 $X^3 + pX + q = 0$  (2)

Ci proponiamo di trovare le radici (approssimate) della (2). Fissato un punto O nel piano, consideriamo due rette r ed s perpendicolari tra loro passanti per O. Per comodità conviene prendere le rette una orizzontale (ad esempio r) e l'altra verticale (s), rispetto al piano di Cabri. Sulle due rette si fissi un verso positivo e nel verso positivo della retta r si prenda un punto P tale che [OP] abbia misura 1.

Osservazione: la costruzione precedente ricorda molto quella di un sistema di riferimento cartesiano ortogonale. In effetti si potrebbe operare in tale ambito, come invito il lettore a fare. Preferisco operare nel piano geometrico per evidenziare alcuni problemi che possono emergere.

Eseguiamo poi le seguenti costruzioni:

- su r si prenda un punto A tale che [OA] abbia misura |p|, nel verso positivo o negativo di r a seconda che p abbia segno positivo o negativo;
- si consideri la retta t passante per A e perpendicolare ad r e su di essa si prenda un punto B tale che [AB] abbia misura |q|, nel verso positivo o negativo di s a seconda che q sia positivo o negativo. B sarà detto 'punto obiettivo'.

Innanzi tutto un problema: per la determinazione dei punti P, A e B l'uso dello strumento *Trasporto di misura*

può presentare degli inconvenienti, visto che i punti sono da trasportare su rette, inconvenienti legati sempre alla struttura discreta del piano di Cabri. Conviene quindi procedere in modo geometrico. Vediamo come:

- 1) evidenziare i valori, espressi in centimetri, dei valori assoluti dei coefficienti, compreso il coefficiente 1 del termine di terzo grado (*Visualizza/Numeri/CTRL+U Centimetri*);
- 2) nome (preceduto dal segno se negativo) dei coefficienti posti davanti al valore numerico (*Visualizza/Testo*), nel cui testo inserire eventualmente i valori numerici precedentemente trovati;
- 3) costruzione di segmenti di lunghezza unitaria, |p|, |q|, (*Punti/Punto; Costruisci/Trasporto di misure; Rette/Segmento*. E' possibile fare tutto con una semplice Macro);
- 4) rette r ed s di origine O (*Rette/Retta; Costruisci/Retta perpendicolare*; *Visualizza/Nomi* per chiamare r ed s le due rette ed O il punto d'intersezione);
- 5) punto P (*Costruisci/Compasso* applicato a segmento di misura 1 cm e con centro in O; *Punti/Intersezione di due oggetti* applicato al punto d'intersezione tra la circonferenza ed r posto nel verso positivo; *Disegna/Mostra/Nascondi* applicato alla circonferenza);
- 6) punto A (*Costruisci/Compasso* applicato a segmento di misura |p| e con centro in O; *Punti/Intersezione di due oggetti* applicato al punto d'intersezione tra la circonferenza ed r posto 'nel verso giusto' in base al segno di p; *Disegna/Mostra/Nascondi* applicato alla circonferenza);
- 7) retta t (*Costruisci/Retta perpendicolare* applicata ad A ed r);
- 8) punto B (*Costruisci/Compasso* applicato a segmento di misura  $|q|$  e con centro in A: *Punti/Intersezione di due oggetti* applicato al punto

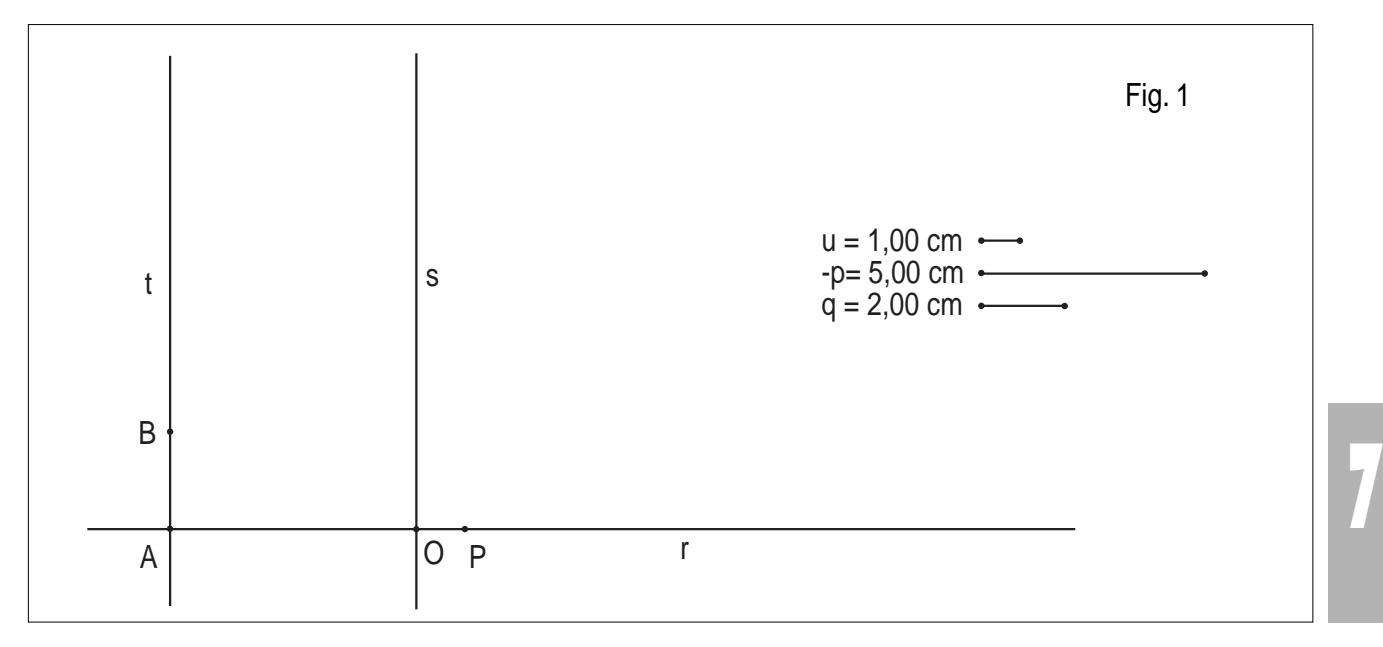

d'intersezione tra la circonferenza e t posto 'nel verso giusto' in base al segno di q;

*Disegna/Mostra/Nascondi* applicato alla circonferenza).

Come esempio consideriamo l'equazione  $x^3+3x^2-2x-2=0$ la cui equazione corrispondente, ottenuta con la sostituzione X=x-1, è data da  $X^3$ -5X+2=0 (vedi figura 1).

A questo punto si tratta di costruire un percorso che, partendo da P, vada a colpire il bersaglio B. Tale percorso si ottiene considerando una retta r' uscente da P, il punto di intersezione P' di tale retta con s, la perpendicolare s' ad r' passante per P', il punto d'intersezione A' tra s' ed r ed infine la perpendicolare t' a s' passante per A' (figura 2).

applicato a P' e r'; *Punti/Intersezione di due oggetti* applicato a r ed s')

3) Retta t' (*Costruisci/Retta perpendicolare* applicato ad  $A' e s'$ ).

Col comando *Puntatore/Puntatore* è possibile spostare la retta r' in modo che la retta t' passi per B. Per avere uno strumento di verifica di ciò (con tutti i limiti evidenziati in precedenza), si può applicare il test "Appartiene a..?" col comando

*Verifica Proprietà/Appartiene a…?* applicato a B e t', anche se ci si può accontentare, per gli intenti che ci siamo posti, di una verifica 'ad occhio'.

A questo punto basta trovare la misura del segmento [P'O] con lo strumento *Misura/Distanza e lunghezza*

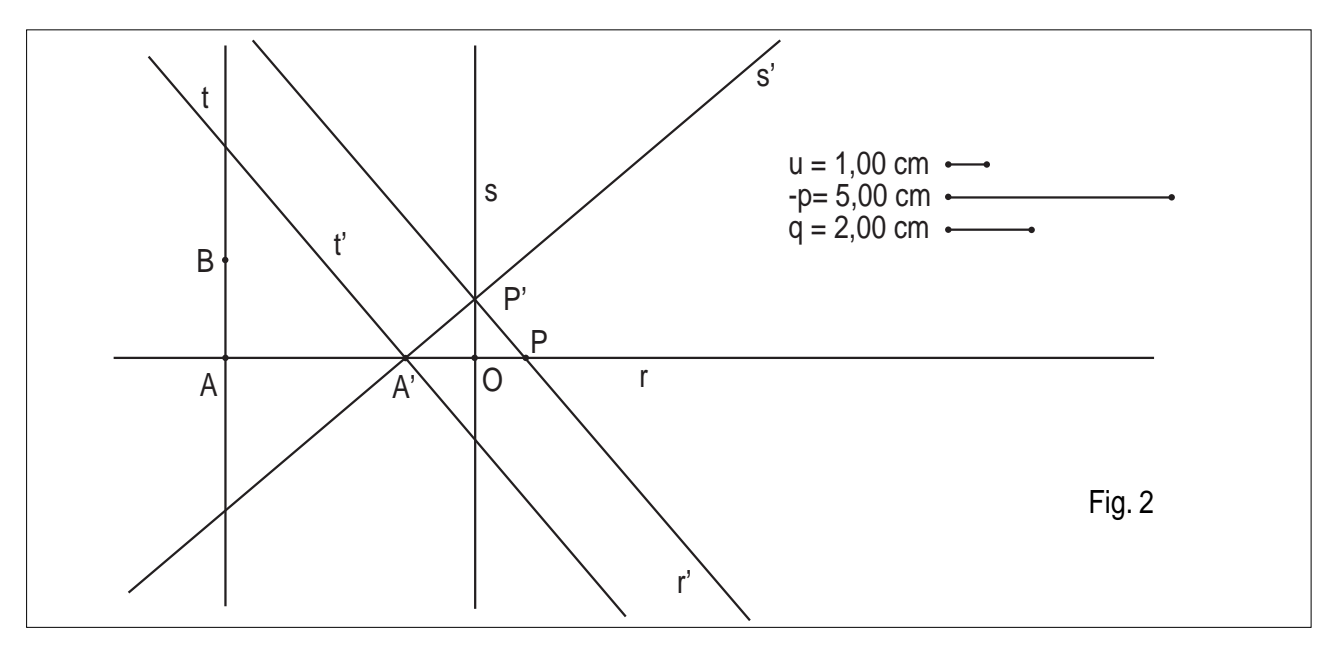

La costruzione si ottiene facilmente con

- 1) Retta r' e P' (*Retta/Retta*, applicato al punto P; *Punti/Intersezione di due oggetti* applicato ad s ed r')
- 2) Retta s' e A' (*Costruisci/Retta perpendicolare*

applicato ai punti O e P' (il cui valore è indicato di fianco alla scritta *'Una soluzione approssimata è';* (vedi figura 3). Tale valore rappresenta una delle soluzioni dell'equazione di partenza, espressa in centimetri.

Per giustificare questa affermazione basta considerare,

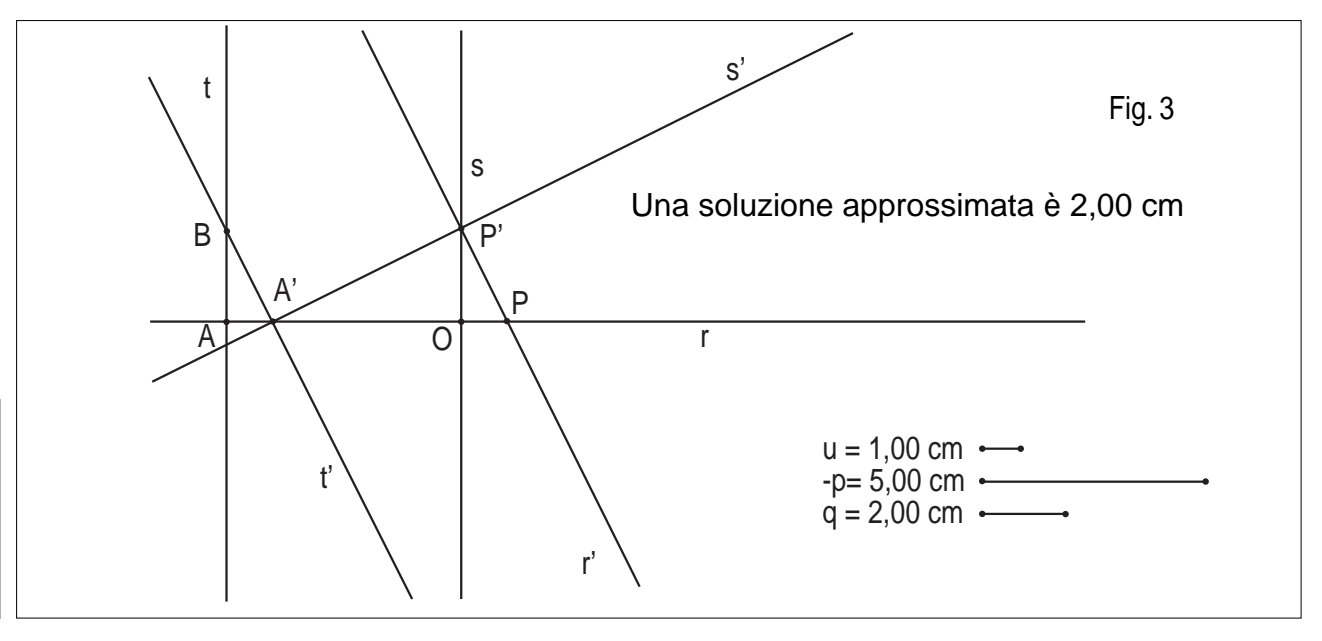

relativamente alla figura 3, la (ovvia) similitudine dei triangoli rettangoli OPP', OP'A' e A'AB. Indicato con x la misura di OP' e con y la misura di AA'si ha che  $1/x = x/y = (5-y)/2$ 

Dalla prima uguaglianza si ricava  $y=x^2$  (questo risultato vale in generale: basta applicare il secondo teorema di Euclide al triangolo rettangolo PP'A') mentre uguagliando il primo e terzo membro, sostituendo a y il valore precedentemente trovato si ricava  $x^3$ -5x+2=0 e che si possono presentare relativamente alla costruzione dei triangoli.

Per rispondere alla prima questione, ci si potrebbe riferire alla posizione di P' rispetto all'orientamento della retta s<sup>1</sup>, per cui se P' si trovasse 'sotto' OP la misura di [OP'] indicherebbe una soluzione negativa, come è evidenziato nella figura 4 in cui la similitudine dei triangoli porta alle relazioni

 $1/x = x/y = (y-5)/2$  da cui  $-x^3+5x+2=0$  che corrisponde

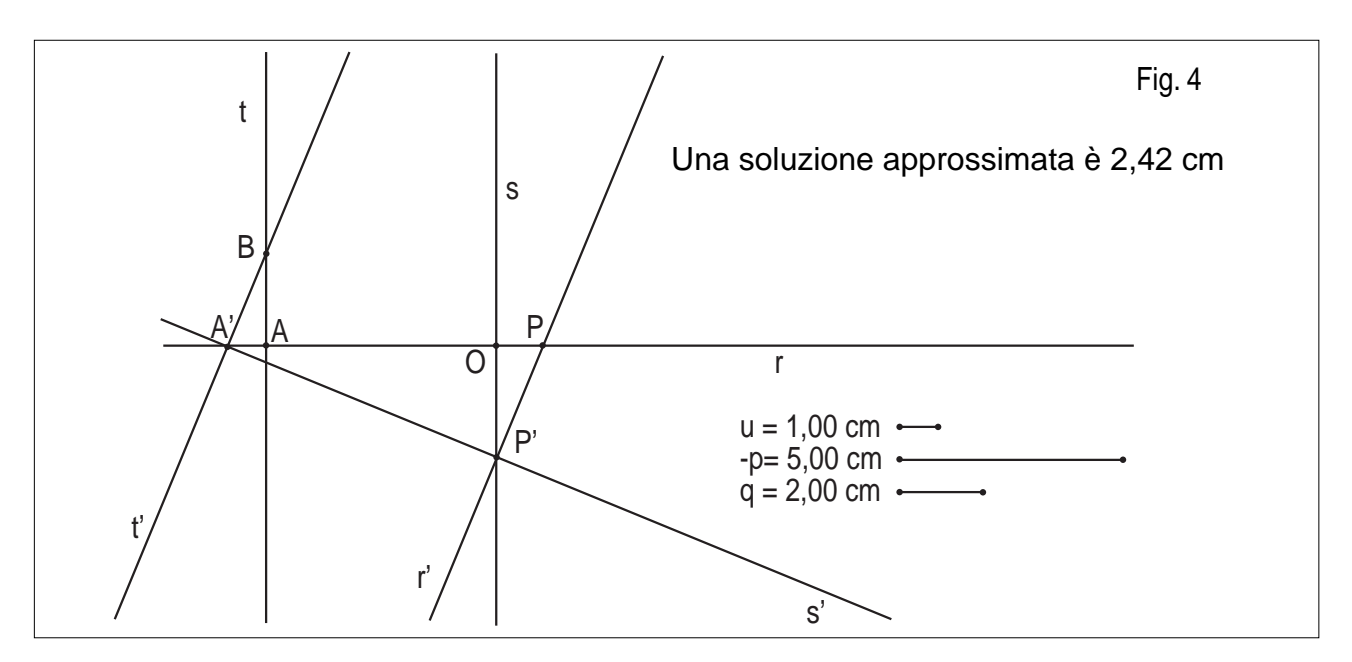

questo indica che x è una soluzione dell'equazione di partenza.

Le similitudini, indicate per verificare che il valore trovato è effettivamente una soluzione dell'equazione, presentano alcuni inconvenienti: innanzi tutto non si conosce il segno di x per cui, trattandosi di un numero reale, non è detto rappresenti la misura di un segmento, come invece è stato considerato in precedenza; inoltre non è detto che la figura proposta sia esaustiva di tutti i casi

all'equazione di partenza se x è negativo.

Infine, in figura 5 è evidenziata la determinazione della terza radice dell'equazione.

Il fatto evidenziato per la posizione di P' vale ovviamente in generale: sarebbe sufficiente ricordare che la costruzione è stata fatta in un sistema di rette orientate (in caso contrario anche i segni di p e q sarebbero stati un problema), anche se non è detto ci sia attinenza tra il segno di x e quello di q. Inoltre questo si riallaccia alla

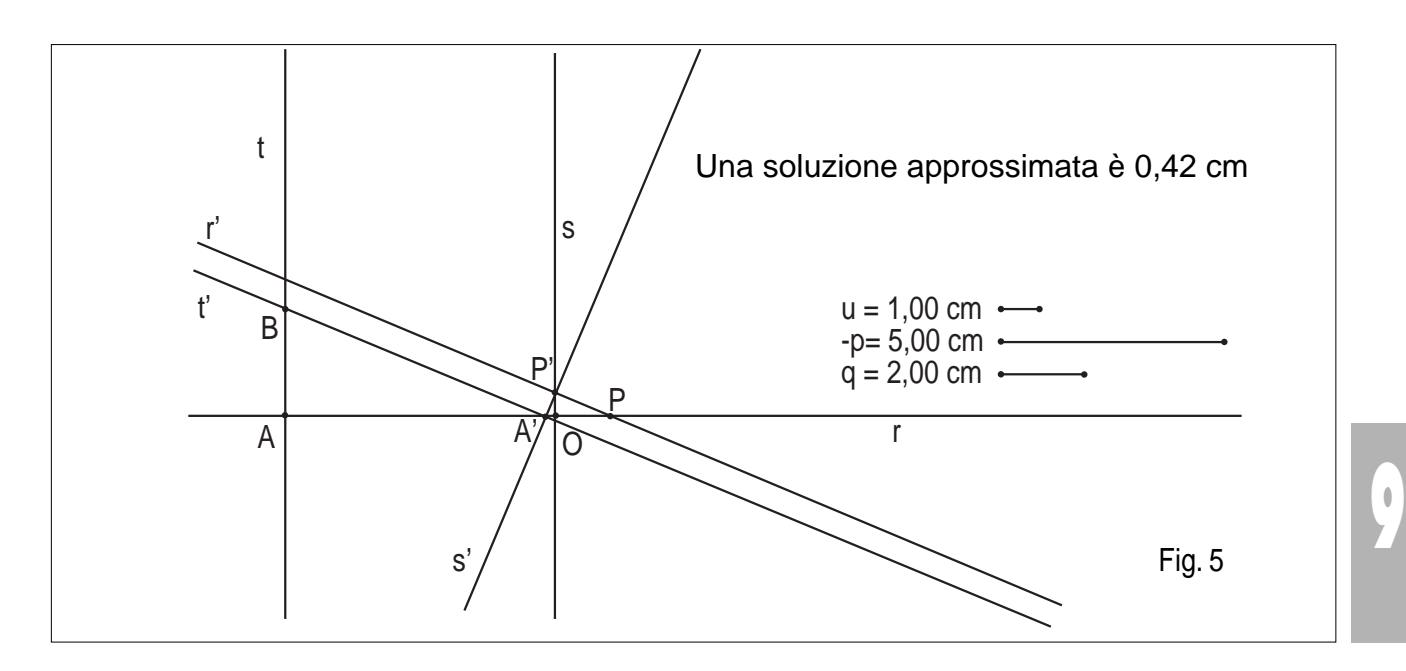

risposta della seconda questione, risposta chiaramente negativa. Procediamo quindi per gradi, per dare una risposta generale. D'ora in poi il riferimento alle figure è da intendere in riferimento alle costruzioni geometriche e non al caso specifico considerato.

Lemma. A' appartiene sempre alla semiretta [OA. L'ovvia dimostrazione è legata al fatto che l'angolo PP'A' è retto, mentre PP'O è acuto.

#### Teorema 1.

Se p>0, la lunghezza di [OP'] è, a meno del segno, una soluzione dell'equazione (2); il segno di x è opposto a quello di q.

Dimostrazione. Riferendosi alla costruzione geometrica in figura 6 (esempio con p>0, cioè con A sulla semiretta [OP ), si ha (per il Lemma precedente) che A e A' sono da parti opposte rispetto ad O, per cui AA' =  $x^2+p$ .

Dalla similitudine dei triangoli PP'O e AA'B segue che  $1/|x| = (x^2+p)/|q|$  cioè  $|q|/|x| = x^2+p$ . P' e B sono in semipiani opposti rispetto alla retta OP poiché A' e B sono nello stesso semipiano rispetto a PP', essendo A'B//PP'; rispetto all'orientamento della retta s si ha quindi q ed x discordi per cui  $|q|/|x| = -q/x$ .

sono discordi (rispetto all'orientamento di s). Tenendo conto di quanto detto, la relazione (3) diventa  $-q/x =$  $=$  x<sup>2</sup>+p, da cui si deduce l'equazione di partenza.

Se A' $\in$ [AO] AA' = -x<sup>2</sup>-p. BA'P' è retto; BA'O è un angolo esterno del triangolo (rettangolo in A) BAA', per cui è ottuso. Quindi B e P' stanno nella stesso semipiano rispetto alla retta r (A'P' è interno all'angolo BA'O) , per cui q ed x sono concordi (rispetto all'orientamento di s). Tenendo conto di quanto detto, la (3) diventa  $q/x = -x^2-p$ , da cui l'equazione (2).

I teoremi precedenti permettono di concludere che la costruzione proposta permette, in tutti i casi, di trovare le soluzioni approssimate di un'equazione di terzo grado.

Il grosso limite del procedimento seguito è dato dalla sua staticità; se cioè si cambia equazione, occorre rifare tutta (o quasi) la costruzione. Un modo per renderlo più dinamico è quello di eseguire la costruzione dei punti P, A e B anziché con lo strumento *Compasso,* fissando il punto sulla retta corrispondente (a caso), misurando la distanza dal punto precedente (con lo strumento *Misura/Distanza e lunghezza*) ed infine spostandolo sino a raggiungere il valore assoluto del coefficiente

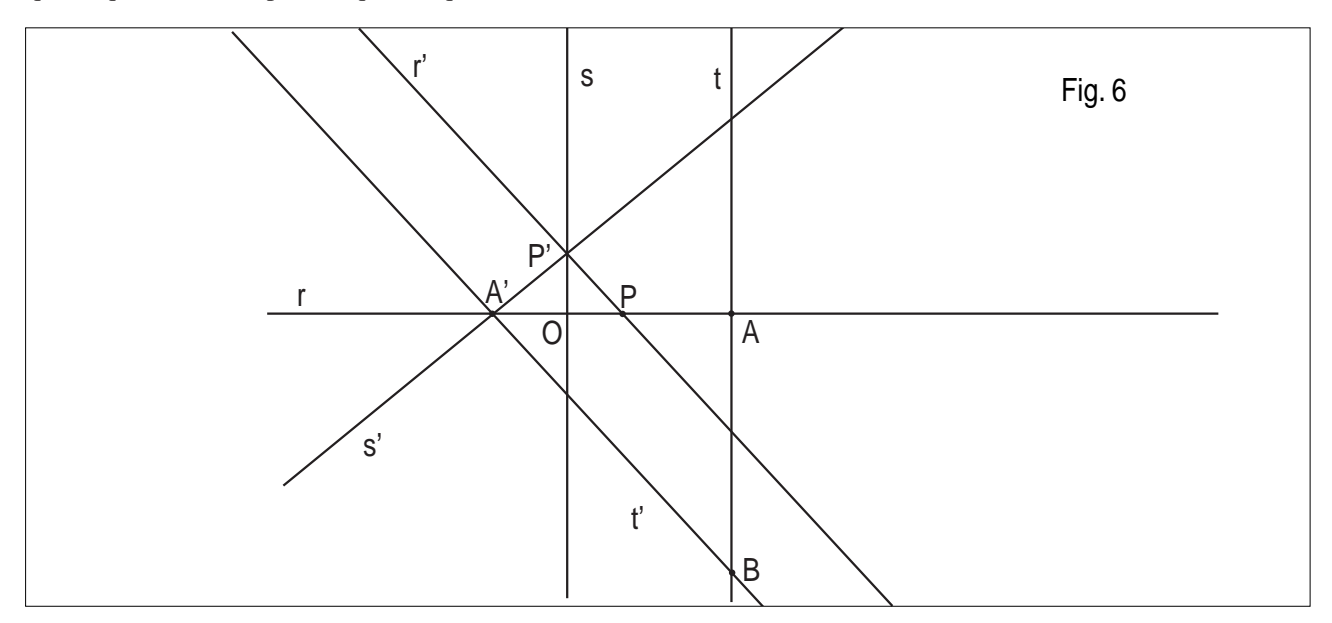

Da -q/x =  $x^2 + p$  si deduce l'equazione (2). Teorema 2.

Se p<0, allora la lunghezza di [OP'] è, a meno del segno, una soluzione dell'equazione (2). Il segno della soluzione è espresso dalla posizione di P' rispetto all'orientamento di s.

Dimostrazione. Poiché A' appartiene alla semiretta [OA (per il Lemma precedente),  $\langle x \rangle$ to(AA')= $|x^2 + p|$ . Per la similitudine dei triangoli P'PO e AA'B (vedi figure 3 e 4) si ha  $1/|x| = |x^2 + p|/|q|$  (3).

Se A'  $\in$  [OA], AA' = x<sup>2</sup>+p.

BA'P' è retto ed essendo BAO (retto) angolo esterno al triangolo BA'A, l'angolo BA'A è acuto per cui B e P' sono da parti opposte rispetto alla retta r, cioè x e q corrispondente. Questo metodo permette di modificare la costruzione relativa all'equazione semplicemente spostando i punti (la retta t si sposta di conseguenza), senza eseguire ulteriori costruzioni. L'inconveniente maggiore è che, per i problemi legati alla struttura discreta del foglio di lavoro, raramente si ottengono valori precisi. L'errore è comunque generalmente inferiore all'uno per cento<sup>2</sup> e quindi, rispetto ad una logica di soluzioni approssimate, accettabile.

Di seguito proporrò un metodo per la risoluzione delle equazioni di terzo grado nella forma usuale che, per comodità di interpretazione dei parametri, è opportuno vedere nella forma

 $x^3+bx+c=ax^2$ (4)

Riporterò solo la costruzione dei due percorsi, senza scrivere le istruzioni di Cabri che permettono di realizzarlo, visto che ricalcano quelle descritte in precedenza per l'equazione nella forma (2).

Per i punto O e P e le rette r ed s, procedere come in precedenza.

A partire dai coefficienti dell'equazione (4) costruiamo il seguente percorso:

- a partire da O si raggiunge un punto A tale che
	- a)  $\x\to(AO) = |a|$ ;
	- b) sopra (verso positivo) o sotto (verso negativo) la retta OP a seconda che a sia positivo o negativo;
- sulla retta t passante per A e perpendicolare ad OA si prenda un punto B tale che
	- a)  $\langle x \rangle$   $\langle A B \rangle = |b|$
	- b) a destra (verso positivo) o a sinistra (verso negativo) della retta s a seconda che b sia positivo o negativo;
- infine, sulla retta k passante per B e perpendicolare a t si prenda un punto C tale che

e P'. Tale valore rappresenta una delle soluzioni dell'equazione di partenza il cui segno è positivo o negativo a seconda della posizione di P' rispetto all'orientamento della retta s.

Anche in questo caso si può scegliere una costruzione di tipo statico (fatta con lo strumento *Compasso*) od una di tipo dinamico (fatta con lo strumento *Distanza e Lunghezza*) con tutti gli inconvenienti del caso. A titolo di esempio, è riportata nella figura 7 la costruzione (fatta col metodo dinamico, come si evidenzia dai valori approssimati dei coefficienti) relativa alla determinazione di una delle radici (approssimate) dell'equazione  $x^3 - 3x + 2 = x^2$ .

Invito il lettore a trovare, attraverso la similitudine dei triangoli POP', P'AA' e A'BC, la giustificazione teorica dell'asserto precedente e scoprire perché la forma (4), come forma normale, è più opportuna.

Consiglio di provare il metodo (o i metodi) su diverse equazioni, anche con coefficienti razionali; credo che dopo un po' si riesca ad acquisire una discreta padronanza tale da renderlo sufficientemente pratico e proponibile agli studenti.

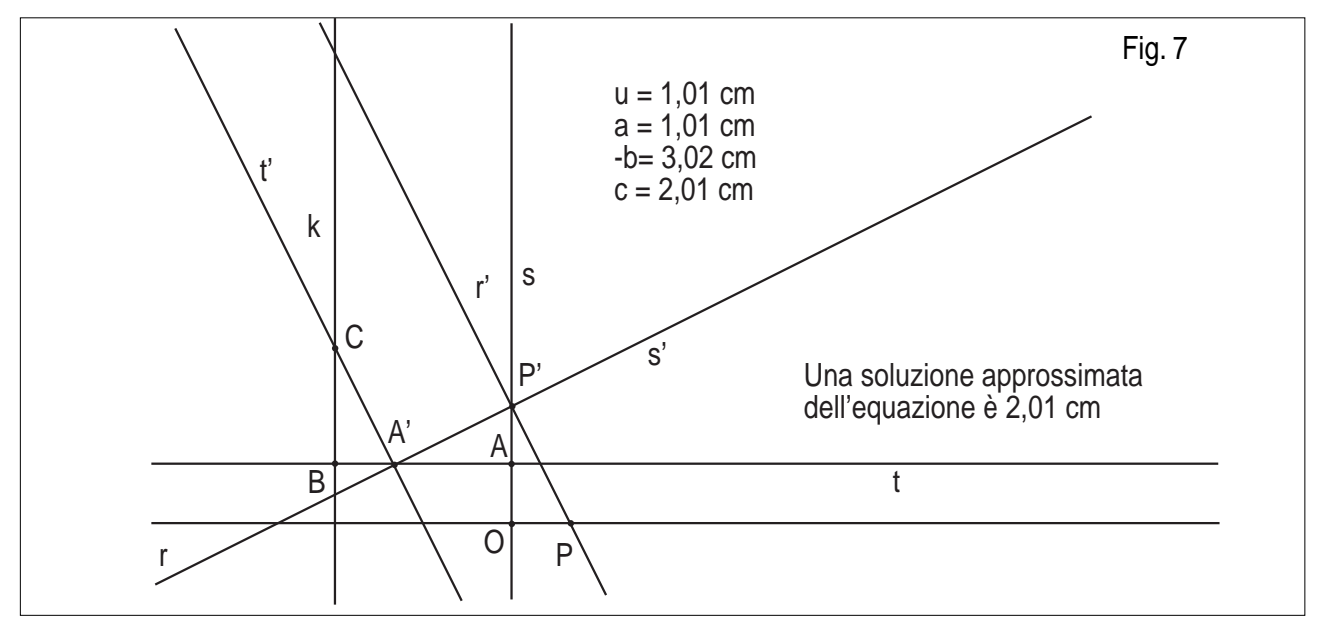

a)  $\langle x \rangle$   $\langle B C \rangle = |c|$ 

- b) sopra (verso positivo) o sotto (verso negativo) la retta t a seconda che a sia positivo o negativo.
- C è il punto obiettivo.

Costruiamo ora il percorso che ci permette di raggiungere C a partire da P.

Tale percorso si ottiene considerando una retta r' uscente da P, il punto di intersezione P' di tale retta con s, la perpendicolare s' ad r' passante per P', il punto d'intersezione A' tra s' e t ed infine la perpendicolare t' a s' passante per A'

Successivamente si sposta la retta r' in modo che t' passi per C. Una volta raggiunta tale posizione, è sufficiente trovare la misura del segmento [P'P] con lo strumento *Misura/Distanza e lunghezza* applicato ai punti P

1 Se la costruzione fosse fatta nel piano cartesiano, si potrebbe orientare il sistema di riferimento in modo tale che l'ordinata (o l'ascissa) con segno di P' indichi la soluzione dell'equazione.

2 Utilizzando il centimetro come unità di misura, l'errore è dell'ordine del centesimo di centimetro.

### **Bibliografia**

B. SCIMEMI, *Algebra e Geometria piegando la carta.* Atti del Convegno "Matematica: Gioco e Apprendimento", a cura di B. D'Amore; Castel S. Pietro, 16-18 Novembre 1990

**11**

H. HUZITA, *L'equazione di terzo grado si può risolvere con il metodo origami.* Carta Bianca, 1988

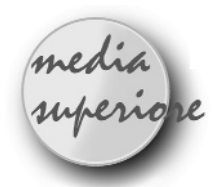

# **"Tre esempi di utilizzo del software DERIVE"**

#### *di Mauro Bovio*

ITCG "Leardi" - Casale Monferrato (AL)

# **Risoluzione (approssimata) di equazioni con Derive.**

**Q** uesta proposta didattica riguarda la risoluzione grafica di equazioni polinomiali (anche se il discorso si può naturalmente estendere) svolta in una seconda geometri PNI. Tale attività si divide nelle seguenti parti:

- 1) Risoluzione "esatta" di una equazione di 3° grado e controllo grafico delle soluzioni ottenute.
- 2) Risoluzione approssimata di un'equazione di 5° grado con l'aiuto del grafico della funzione corrispondente in cui le soluzioni sono facilmente individuabili.
- 3) Risoluzione approssimata di un'equazione di 5° grado con l'aiuto del grafico della funzione, in cui però occorre "cercare" le soluzioni esplorando il grafico (ad esempio modificando la scala sugli assi).

Qui di seguito riporto il testo integrale della scheda di lavoro proposta:

#### **Parte prima:**

- a) Traccia il grafico della funzione
- b) Risolvi l'equazione
- c) Approssima tutte le soluzioni reali e complesse dell'equazione del punto b)
- d) Controlla l'attendibilità dei risultati ottenuti confrontandoli con il grafico.

#### **Parte seconda:**

- e) Traccia il grafico della funzione
- f) Risolvi l'equazione. Se ci sono problemi passa al punto successivo.
- g) Imposta la "modalità di risoluzione approssimata" (con *opzioni – precisione – approssimata*) e risolvi l'equazione impostando opportunamente gli estremi inferiore e superiore dell'intervallo [a,b] in cui si trova la soluzione.

#### **Parte terza:**

**12**

h) Traccia il grafico della funzione

$$
y = \frac{1}{5}x^5 + \frac{1}{4}x^4 - \frac{152}{3}x^3 - 75x^2 + 300x - \frac{1}{24}
$$

- i) Si consiglia di visualizzare meglio il grafico cambiando scala ( x: 10; y: 10000)
- j) Risolvere l'equazione corrispondente

$$
\frac{1}{5}x^5 + \frac{1}{4}x^4 - \frac{152}{3}x^3 - 75x^2 + 300x - \frac{1}{24} = 0
$$

trovando TUTTE le soluzioni. A tal fine si consiglia di fissare di volta in volta opportuni estremi dell'intervallo  $[a,b]$ .

Per maggior chiarezza riporto lo schermo di Derive che si presenta per ciascuna delle 3 parti del lavoro. Ritengo opportuno fare visualizzare lo schermo così come segue (anche se per il lettore forse può sembrare poco chiaro per quanto riguarda la parte algebrica), in quanto l'alunno ha la possibilità di passare velocemente dalla finestra algebrica alla finestra grafica e inoltre tenendo tutto sotto controllo (equazione, funzione e grafico).

Notiamo che nel primo caso non c'è problema: Derive fornisce le tre soluzioni, una reale e due complesse.

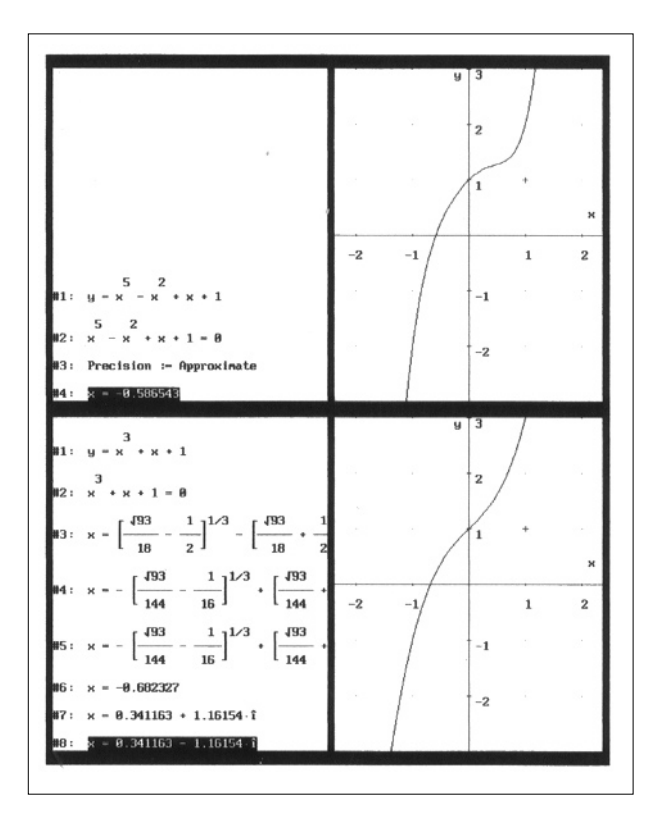

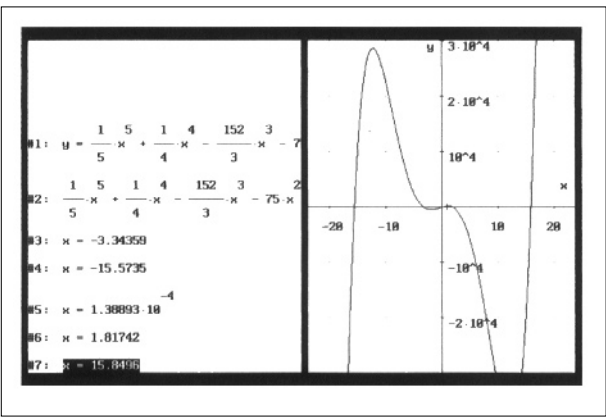

Nel secondo caso, non essendoci una formula risolutiva per le equazioni di 5° grado o superiore, Derive risolve l'equazione solo in "modalità approssimata", cioè solo se vengono forniti gli estremi dell'intervallo [a,b] in cui si trova la soluzione, che è circa 0,586543. L'intervallo standard di Derive è [-10;10] e quindi in questo caso, avendo l'equazione quell'unica soluzione, va bene.

Nel terzo caso, per trovare tutte le soluzioni bisogna cambiare gli estremi dell'intervallo [a,b], e le soluzioni fornite sono:  $x = -15.5735$  (se ad esempio si fissa  $-20$ come estremo inferiore e –10 come estremo superiore),  $x = -3.34359$ ,  $x = 1.38896 \cdot 10^{-4}$ ,  $x = 1.81742$ ,  $x = 15.8496$ .

Qualche commento sull'effettiva attuazione del lavoro in classe. Premetto che il tema "numeri complessi" era già stato affrontato precedentemente. Il tempo di svolgimento è stato di un'ora. Tutti i gruppi, con la guida dell'insegnante, sono riusciti a portare a termine il lavoro. Vediamo ora quali sono stati i problemi che si sono presentati e quali sono le abilità che lo studente doveva mettere in atto:

1) Non sempre viene riconosciuta la sostanziale differenza fra funzione  $y=f(x)$  (e suo grafico) ed equazione corrispondente f(x)=0. Ci sono studenti che risolvono in  $x$  l'equazione  $y=f(x)$  (cosa non impossibile per Derive) o che disegnano il grafico della funzione  $f(x)=0$ , o meglio l'insieme dei punti del piano (x,y) tali che  $f(x)=0$  (insieme di tante rette parallele all'asse y quante sono le soluzioni reali dell'equazione  $f(x)=0$ ). Occorre quindi che l'alunno sappia riconoscere da un punto di vista formale quale espressione rappresenta l'equazione che interessa risolvere e quale la funzione che si vuole disegnare, cosa che sembra banale, ma in realtà non è stato così.

2) Una volta chiarita questa distinzione, il grafico della funzione è un utile strumento sia per controllare se la soluzione fornita dall'equazione corrispondente è corretta e sia per "investigare" sulle soluzioni approssimate. E' chiaro che una digitazione diversa da parte dello studente, che a volte capita, dell'espressione f(x) in  $f(x)=0$  e in  $y=f(x)$  porta a risultati contrastanti.

L'alunno deve qui imparare a padroneggiare il significato grafico di soluzione di un'equazione; non solo, egli deve passare continuamente da un tipo di linguaggio algebrico e formale a un linguaggio grafico e quindi da espressioni di tipo sintattico a situazioni in cui occorre comprendere a fondo i significati (ad esempio da una scrittura del tipo x=2 alla visualizzazione della soluzione sul grafico).

3) La manipolazione del grafico attraverso il cambiamento di scala degli assi, la modifica degli estremi dell'intervallo in cui "inscatolare" una soluzione, il "vedere" la soluzione, lo scoprire quante soluzioni reali ci sono e se quelle trovate rappresentano tutte le soluzioni, portano l'alunno ad una maggiore consapevolezza di tutto quello che sta facendo e a un continuo controllo semantico del lavoro svolto.

Tutti questi sono aspetti che l'insegnante deve tenere ben presenti durante lo svolgimento del lavoro, intervenendo e rendendo l'alunno consapevole degli errori commessi.

Ho potuto dunque constatare, al termine di questa attività e di lavori analoghi, una migliore gestione e padronanza del codice del linguaggio grafico, non solo nella risoluzione di esercizi di questo tipo, ma in esercizi in cui era necessaria una attività di manipolazione e di interpretazione grafica. Inoltre questa attività può essere un'applicazione "in atto" del teorema degli zeri, vale a dire una sua applicazione naturale senza conoscerne l'enunciato.

A volte si possono presentare dei problemi. Vediamo qui il caso di un'equazione, scritta nella forma  $f(x)=0$ , di cui viene fornita una soluzione errata.

Tracciamo il grafico della seguente funzione,

$$
f(x) = \begin{cases} x^3 + x - 1 & \text{se} \quad x \ge 1 \\ x^3 - 2x - 1 & \text{se} \quad x \le 1 \end{cases}
$$

(basta definirla come  $f(x) := if(x)=1, x^3+x-1, x^3-2x-1)$ che ha una discontinuità di tipo salto per x=1. Proviamo a impostare l'equazione f(x)=0 e a risolverla in modalità approssimata (in modalità esatta un'equazione definita in quel modo non può essere risolta), come si vede dalla seguente figura:

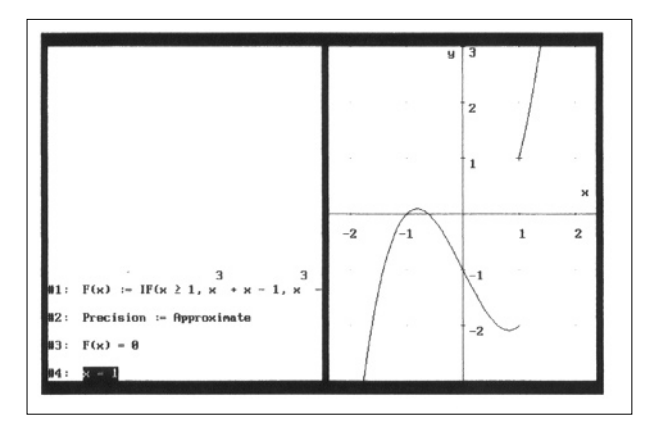

La soluzione fornita è  $x=1$ , se si prende un intervallo opportuno che contiene 1. L'errore di DERIVE non è un errore del programma in sé, ma di un uso errato dell'algoritmo. Siamo noi a fare sbagliare il programma, costringendolo ad applicare un algoritmo numerico (come ad esempio il metodo di bisezione o delle secanti o un altro più complesso) nel caso di una funzione non continua. Anche se fossimo noi ad applicare il metodo di bisezione, troveremmo che, fissata una certa tolleranza x=1 è la soluzione approssimata cercata. Quindi in una classe del triennio l'attività sulla risoluzione di equazioni approssimate fatta nel biennio può essere ripresa nell'ottica del "teorema degli zeri", discutendo con la classe quando è garantita l'esistenza di uno zero e quindi riflettendo sulle ipotesi del teorema degli zeri.

# **Proprietà delle affinità e delle similitudini: alcune dimostrazioni con Derive.**

**L** 'obiettivo di questa attività, proposta in una classe terza geometri, è quello di mostrare alcune proprietà delle affinità e delle similitudini. La definizione che è stata data di affinità è quella di funzione biunivoca del piano in sé che trasforma rette in rette (un interessante approccio intuitivo con Cabri, molto utile da portare in classe, è contenuto nell'articolo di Barra citato in bibliografia). Dunque dal punto di vista cartesiano sarà rappresentata da equazioni del tipo:

$$
\begin{cases} x' = ax + by + c \\ y' = dx + ey + f \end{cases}
$$
ae - bd  $\neq 0$ 

A partire da questa rappresentazione cartesiana è stata presentata agli studenti di una classe terza geometri la seguente scheda di lavoro che ha lo scopo di far osservare che:

a) rette parallele si trasformano in rette parallele;

b) rette incidenti si trasformano in rette incidenti;

c) Il punto medio di un segmento si trasforma nel punto medio del segmento corrispondente.

(Manca la proprietà, importante, dei rapporti costanti delle aree che è stata solo enunciata).

## **Scheda di lavoro n. 1: Affinità**

1) Considera l'equazione di una retta generica y=mx+p e applica ad essa una generica affinità con le sostituzioni:

$$
x \leftarrow ax + by + c
$$

$$
y \leftarrow dx + ey + f
$$

Risolvi l'equazione ottenuta rispetto a y.

**14**

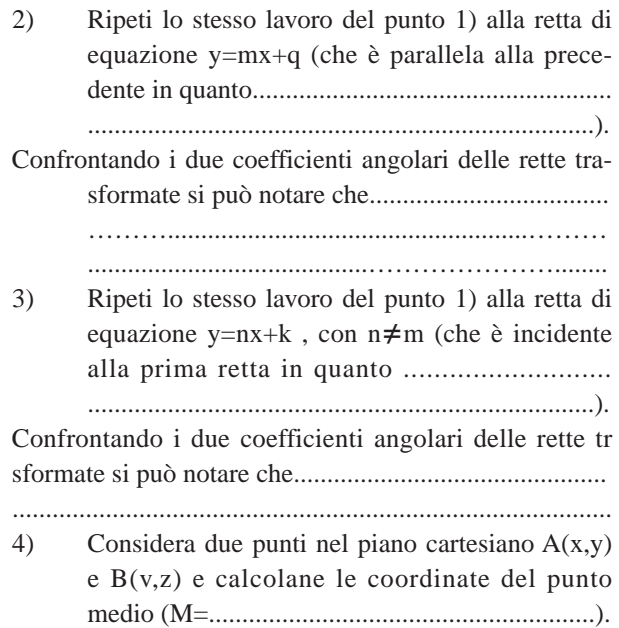

Prendi ora il trasformato di un generico punto  $A'$ (ax+by+c, dx+ey+f)

• Effettua le sostituzioni:

 $x \leftarrow y$ ;  $y \leftarrow z$ ;  $x \leftarrow x_M$ ;  $y \leftarrow y_M$ 

nelle formule (ax+by+c, dx+ey+f): verranno calcolate anche le coordinate dei trasformati di B e di M (detti B' e M')

• Osserva le coordinate di M' rispetto a quelle di A' e B'. Che cosa noti? ........................................

\* \* \*

Per quanto riguarda le similitudini l'approccio è stato il seguente: abbiamo chiamato similitudini quelle affinità date da equazioni del tipo:

$$
\begin{cases}\nx' = ax + by + h \\
y' = bx - ay + k\n\end{cases}
$$

Lo scopo è di far vedere che: a) conservano i rapporti lineari; b) trasformano cerchi in cerchi. Ecco la scheda di lavoro relativa.

# **Scheda di lavoro n. 2 : Similitudini**

1) Considera due punti nel piano cartesiano A(x,y) e B(v,z) e definisci la funzione "distanza fra due punti"  $D(x,y,y,z) :=$ 

$$
D(x, y, v, z) := \sqrt{(x - v)^2 + (y - z)^2}
$$

- 2) Calcola la distanza dei trasformati : D(ax+by+h, bx-ay+k, av+bz+h, bv-az+k) Semplifica.
- 3) Calcola il rapporto fra l'espressione del punto 2 e quella del punto 1. Che cosa ottieni?

.............................................................................. Che cosa osservi?

4) Si può parlare di una "costante k di similitudine"? Se sì, quanto vale?

> .............................................................................. E quanto vale il rapporto fra le aree di due figure che si corrispondono nella similitudine?

> ..............................................................................

5) Scrivi l'equazione di una circonferenza generica  $x^2+y^2+mx+ny+p=0$  e applica una similitudine effettuando le sostituzioni:

$$
x \leftarrow ax + by + c
$$

$$
y \leftarrow bx - ay + e
$$

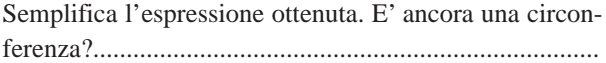

# **Risoluzione con Derive:**

 $#1$  y=mx+p

#2 ;Sostituzione(#1)  $dx+ey+f=m(ax+by+c)+p$ 

#3 ;Semplificazione(#2) dx+ey+f=amx+bmy+cm+p

#4 ;Risoluzione(#3,y)  $[y=(x(am-d)+cm-f+p)/(e-bm)]$ 

 $#5$  y=mx+q #6 ;Sostituzione(#5)  $dx+ey+f=m(ax+by+c)+q$ 

#7 ;Risoluzione(#6,y)  $[y=(x*(am-d)+cm-f+q)/(e-bm)]$ 

#8 [x,y]

#9 [v,z]

#10  $[(x+v)/2,(y+z)/2]$ 

 $#11$  [ax+by+c,dx+ey+f]

#12 ;Semplificazione(Sostituzione(#11)) [bz+av+c,ez+dv+f]

#13 ;Sostituzione(#11)  $[a*(x+v)/2)+b*((y+z)/2)+c,d*((x+v)/2)+e*((y+z)/2)+f]$ 

#14 ;Semplificazione(#13)  $[(a*x+b*y+b*z+a*v+2*c)/2,(d*x+e*y+e*z+d*v+2*f)/2$  $\mathbf{I}$ 

#15  $D(x,y,y,z) := SQRT((x-v)^2+(y-z)^2)$ 

#16 D(ax+by+h,bx-ay+k,av+bz+h,bv-az+k)

#17 ;Semplificazione(#16)  $SQRT(a^2+b^2)*SQRT(x^2-2*v*x+y^2 2*y*z+z^2+v^2)$ 

#18  $\text{SORT}(a^2+b^2)*\text{SQRT}(x^2-2*y*x+y^2 2*y*z+z^2+v^2/D(x,y,v,z)$ 

;#19 Semplificazione(#18)  $SORT(a^2+b^2)$ 

#20  $x^2+y^2+m*x+n*y+p=0$ 

#21 ;Sostituzione(#20)  $(ax+by+c)^2+(bx-ay+e)^2+m(ax+by+c)+n*(bx$  $ay+e)+p=0$ 

#22 ;Semplificazione(#21)  $x^2(2a^2+b^2)x(a(2c+m)+b(2e+n))+y^2(a^2+b^2)+y(b)$  $(2c+m)-a(2e+n))+c ^2+cm+e^2+en+p=0$ 

# **Calcolo statistico di pi greco con Derive.**

**A** lla nascita dei programmi del Piano Nazionale dell'Informatica (PNI) l'orientamento seguito dalla maggior parte degli insegnanti era verso la programmazione attraverso vari linguaggi, soprattutto il Turbo-Pascal. A poco a poco, come si sa, sono comparsi vari software applicativi come Cabri e Derive che non solo erano di uso più semplice ed immediato, ma potevano dare un qualcosa in più all'insegnamento dei concetti matematici. Con essi gli insegnanti hanno cominciato a progettare varie attività che potevano avere come oggetto di lavoro la verifica e scoperta di proprietà, il fare congetture, un maggiore uso dello strumento grafico, ecc. A poco a poco si è abbandonata la parte di programmazione a favore di applicazioni più concrete, più divertenti e più dinamiche. Attraverso l'esempio che segue vedremo che qualcosa della vecchia programmazione può essere recuperato, soprattutto l'aspetto più importante: quello algoritmico. Le istruzioni di Derive, come vedremo, oltre a essere molto più semplici di quelle dei linguaggi di programmazione soliti, contengono le idee fondamentali di questi.

L'esempio che descriverò è il calcolo statistico di pi greco. Si considera un quadrato ed una circonferenza ad esso inscritta.

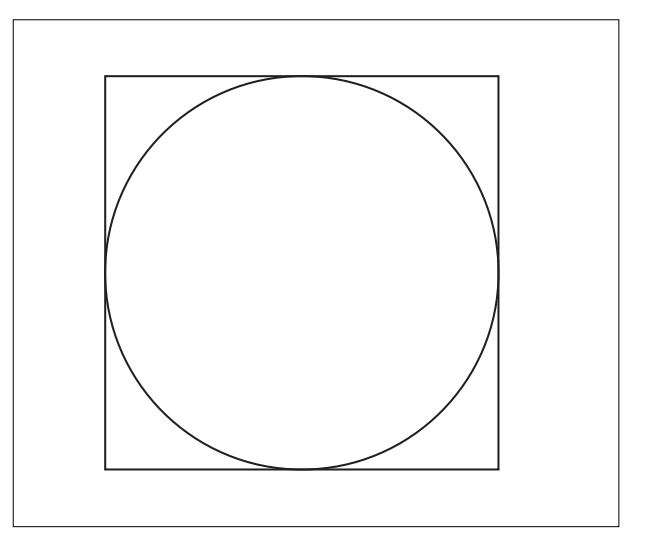

Si scelgono a caso dei punti all'interno del quadrato: qualche punto può cadere internamente al cerchio, qualche altro esternamente al cerchio. Il rapporto fra il numero di punti interni al cerchio e il numero totale dei punti scelti a caso (frequenza relativa, F) è approssimativamente uguale al rapporto fra l'area del cerchio e l'area del quadrato (probabilità di scegliere un punto interno al cerchio) che vale:

$$
F = \frac{\pi r^2}{4r^2} = \frac{\pi}{4}
$$

dove r è il raggio del cerchio, da cui  $\pi \cong 4F$ Possiamo immaginare di avere un quadrato con centro  $(0,0)$  e un vertice nel punto  $(1/2,1/2)$ . Possiamo limitare per semplicità la scelta del punto al primo quadrante. Prendiamo un punto a caso (x,y): se la sua distanza dall'origine  $\sqrt{x^2 + y^2}$ 

è minore di 1/2 allora il punto è interno al cerchio (e dunque si incrementa di 1 un contatore c) altrimenti no (e il contatore c non viene incrementato). Il rapporto fra c e il numero n di prove effettuate moltiplicato per 4 fornisce il calcolo approssimato di pi greco.

Ecco il diagramma di flusso (Fig. 1).

La sintassi delle istruzioni meno comuni è:

- a) IF (Condizione, istruz1, istruz2) se la Condizione è vera esegue l'istruzione 1, se falsa l'istruzione 2.
- b) ITERATE (F(x), x, a, b): ripeti il calcolo del valore che assume la funzione F(x) per x che va da a fino a b, (a e b sono interi), con passo 1.
- c) RANDOM(n) fornisce un valore intero compreso fra 0 e n.

d)  $P(x) := ...$  definisce una funzione nella variabile x.

Ecco un esempio di stesura con Derive: è chiaro che il grado di approssimazione può essere modificato.

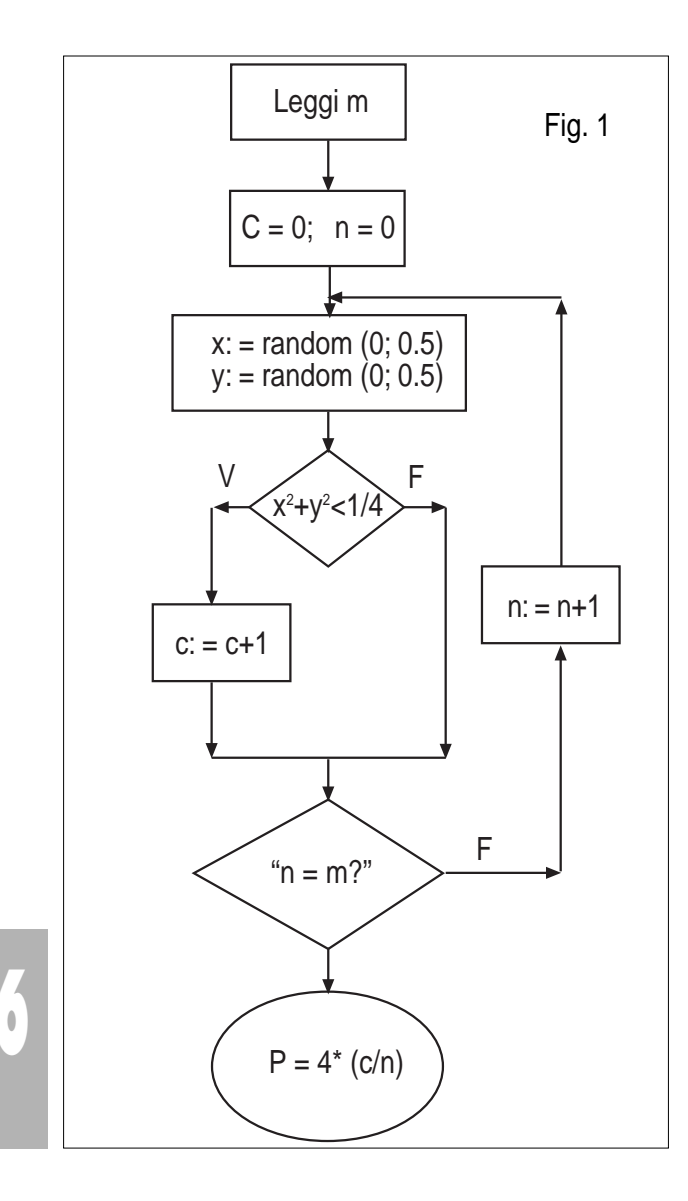

#1 pi

#2 ;Approssimazione(#1) 3.14159

#3 x:=RANDOM(5000000)/10000000

#4 y:=RANDOM(5000000)/10000000

#5 P(n):=4\*ITERATE(c+IF(x^2+y^2<1/4,1,0),c,0,n)/n

#6 P(1000)

#7 ;Approssimazione(#6) 3.176

#8 P(150)

#9 ;Approssimazione(#8) 2.96

#10 P(10000)

#11 ;Approssimazione(#10) 3.1616

#12 ;Approssimazione (#11)

# **Bibliografia**

M. Bovio, *Alcune proposte per usare Derive nella scuola superiore.* Parte prima: biennio; in "L'insegnamento della matematica e delle scienze integrate", vol. 22B, n.4 . agosto 1999

Mario Barra *- Cabri, le affinità e un omaggio a una insegnante -* CABRI*RRSAE*, Dic. 96 - n. 10

Cabri informa

Pensiamo che la maggior parte di voi abbia già avuto notizie del progetto ministeriale SeT: Progetto speciale per l'educazione scientifico-tecnologica.

Per quelli che fossero interessati la circolare relativa si può prelevare dalle NEWS del sito www.istruzione.it, cercando nelle giornata 12/11/99, Multimedialità (C.M 270; e' importante l'allegato A).

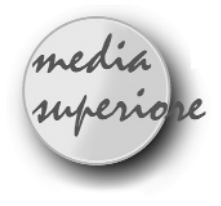

# **Le coniche al variare dell'eccentricità**

*di Cristiano Dané* Liceo Scientifico Majorana di Torino

**I** n questo articolo propongo una costruzione che permette di evidenziare il ruolo dell'eccentricità nello studio delle coniche.

Durante l'anno scolastico 1998/99 ho utilizzato questa costruzione, come approfondimento, dopo lo studio di tali curve, ma ritengo più efficace per comprendere il significato geometrico del valore dell'eccentricità, condurre la trattazione seguendo il seguente percorso:

- 1) introdurre le sezioni piane del cono o ancora meglio le coniche come ombre di una sfera sul piano (vedi [3]);
- 2) procedere con l'analisi geometrica della situazione per pervenire alla caratterizzazione dei punti P appartenenti ad una conica tali che il rapporto PF/Pd=*e* sia costante al variare di P, avendo indicato con F un punto del piano, con *d* una retta dello stesso piano; noi sappiamo che F è il fuoco, *d* la direttrice ed *e* l'eccentricità (ancora [3]);
- 3) costruire con Cabri il luogo dei punti che rispettano la proprietà precedente ed effettuare le congetture relative;
- 4) determinare le equazioni cartesiane delle coniche in opportuni sistemi di riferimento.

È possibile far pervenire direttamente gli studenti alla costruzione che qui propongo. A questo scopo si potrebbe proporre il problema di disegnare trapezi rettangoli in cui il rapporto tra il lato obliquo ed una base sia costante e, ove necessario, guidare i ragazzi verso la soluzione.

In alternativa l'insegnante può presentare la figura, richiedendo agli studenti la sua comprensione e lasciando poi che la utilizzino per le interessanti congetture che permette.

S'inizia da un segmento graduato su cui far scorrere un punto, in modo da rappresentare l'eccentricità *e*. È da notare che, se in seguito si intende introdurre gli assi cartesiani e le equazioni delle coniche, è opportuno utilizzare la griglia e basarsi sulle sue unità di misura per costruire il segmento graduato.

Assegnato il fuoco F e la direttrice *d*, si considera un punto K'su di essa e una retta per K' perpendicolare alla direttrice, su tale retta si individua il punto P' tale che P'K' sia l'inverso dell'eccentricità, per fare ciò si può ricorrere alla calcolatrice o, meglio, sfruttare il teorema

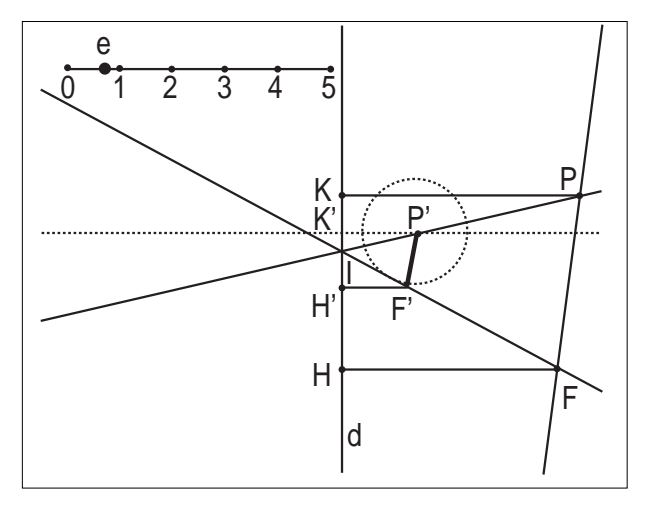

di Talete senza ricorrere alla misura (si veda ad es. [4]). A questo punto si costruisce una circonferenza di centro P' e raggio unitario (ovvero congruente al segmento di estremi 0 e 1, contenuto nel segmento graduato). Tutti i punti F' della circonferenza sono tali che P'F'/P'K'= *e*. Si costruisce quindi la retta FF' che interseca *d* in un punto I; la retta IP' interseca la parallela a P'F' passante per F in un punto P. Mediante la similitudine si mostra facilmente che il rapporto PF/Pd = P'F'/P'K'= *e*.

Si può osservare che i trapezi rettangoli P'K'H'F' e PKHF sono simili e tali che il rapporto tra il loro lato obliquo e la base P'K' e PK rispettivamente è costante ed uguale all'eccentricità.

La costruzione del luogo geometrico ottenuto muovendo P al variare di F' sulla circonferenza non è nient'altro che la conica di fuoco F e direttrice *d* con eccentricità *e*.

Facendo variare e sul segmento graduato si chiarisce in modo esemplare il ruolo geometrico dell'eccentricità:

A) Se 0 <e < 1 si ha un'ellisse:

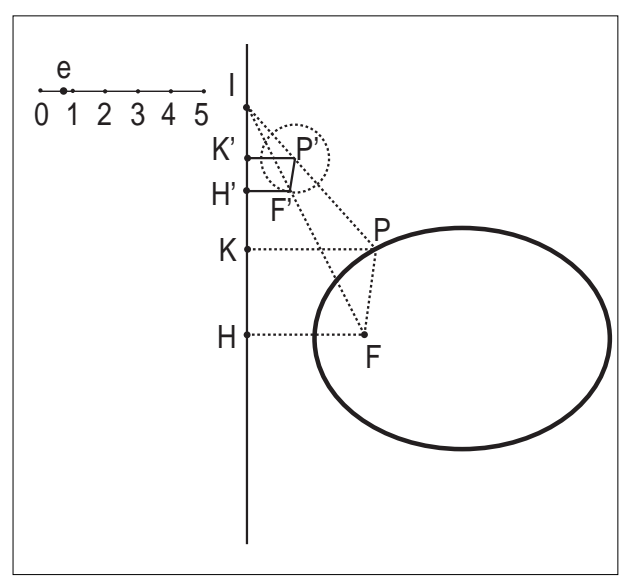

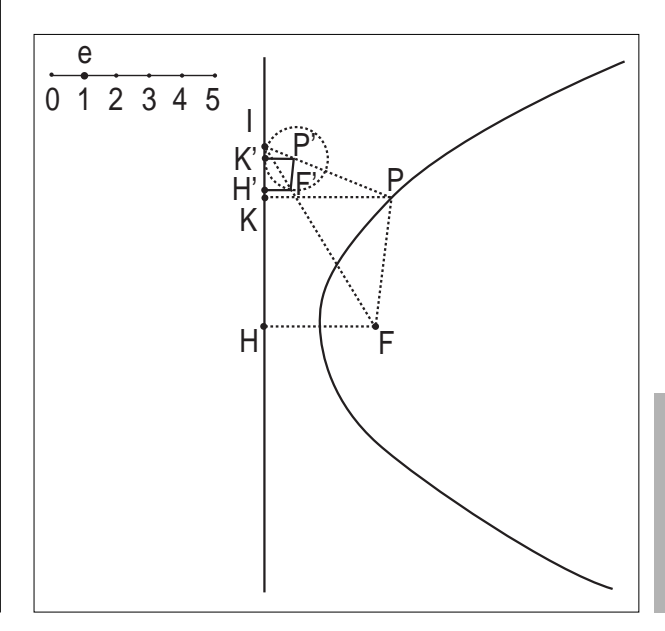

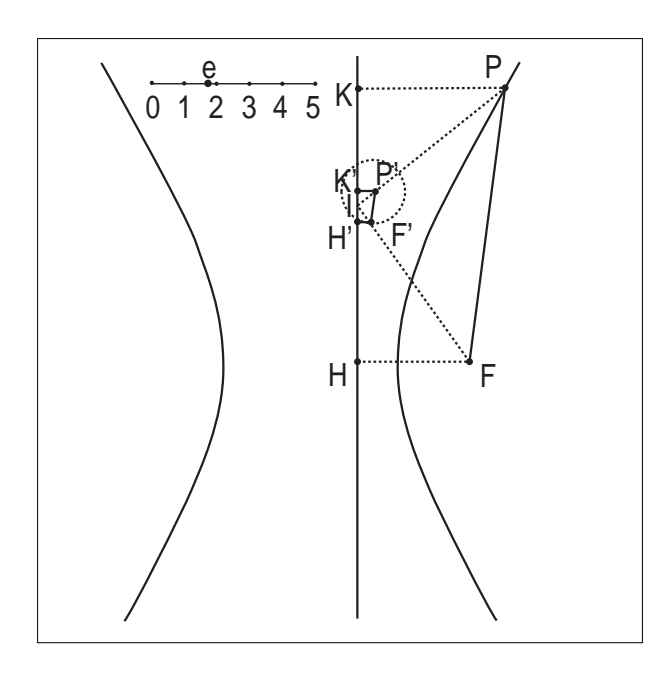

B) se  $e = 1$  si ottiene l'unica parabola di fuoco  $F e$  direttrice d:

C) se e>1 si ha un'iperbole:

E' da notare che con questa costruzione non si ottiene mai la circonferenza: al tendere dell'eccentricita a 0, P' si muove in modo che P'K' tende all'infinito e l'ellisse è sempre meno schiacciata, ma tende a degenerare in un punto e quando  $e = 0$  la retta FI coincide con FH e risulta perpendicolare alla direttrice, non si forma così alcun luogo.

La fase di sperimentazione a questo punto può procedere chiedendosi quanti assi di simmetria hanno le singole coniche e se hanno un centro di simmetria. Ulteriori congetture si possono fare lasciando fissa l'eccentricità e muovendo il fuoco o la direttrice.

In un secondo momento si possono introdurre gli assi cartesiani, determinare la conica passante per 5 punti del luogo geometrico e la sua equazione; variando la posizione degli assi si osserva quando tale equazione risulta più semplice e, confrontando i risultati ottenuti con quanto scoperto a proposito degli assi di simmetria, si ottengono informazioni utili per determinare i sistemi di riferimento che portano alle equazioni canoniche delle coniche.

### **Bibliografia:**

**18**

[1] A. Boiti, "Le tre coniche generate con una medesima costruzione geometrica di Cabri basata sulle direttrici", *Bollettino di* CABRI*RRSAE*, n. 11

[2] C. Camalon, "Introduction des coniques en terminales scientifiques*"*, *AbraCadabri*, n. 4

[3] E. Castelnuovo, C. Gori Giorgi, D. Valenti, *La matematica nella realtà 3*, Firenze, La Nuova Italia, 1986 [4] R. Ricci, "Algebra con Cabri", *Quaderni di* CABRI*RRSAE*, n. 5

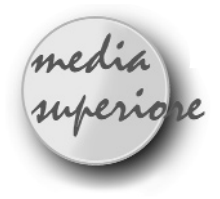

# **Il semicerchio senza riga**

Problema presentato sul n° 19 di CABRI*RRSAE*

#### *di Renato Verdiani*

Liceo Scientifico "Il Pontormo" Empoli (FI)

#### **Soluzione**

**P** ossiamo suddividere la costruzione in due fasi: la prima - molto facile - per determinare due punti della circonferenza appartenenti ad un suo diametro, la seconda - meno banale - per determinare due punti della stessa circonferenza appartenenti al diametro perpendicolare al precedente.

Ricordiamo che CABRI II mette a disposizione lo strumento "COMPASSO", assolutamente indispensabile per ottenere costruzioni geometriche senza l'uso della riga.

### **Prima fase.**

La circonferenza data c1 sia definita dal suo centro A e da un suo punto B.

Si costruisce la circonferenza c2 di centro B e raggio BA e si determinano i punti C e D d'intersezione.

Si costruisce la circonferenza c3 di centro C e raggio CA e si determina il punto E d'intersezione (l'altro è, ovviamente, il punto B).

(N.B. Nelle figure che seguono abbiamo disegnato anche dei segmenti solo per chiarezza e non per necessità; è ovvio che ognuno di essi è univocamente determinato dai punti estremi).

Dimostriamo che il segmento DE è un diametro (figura 1).

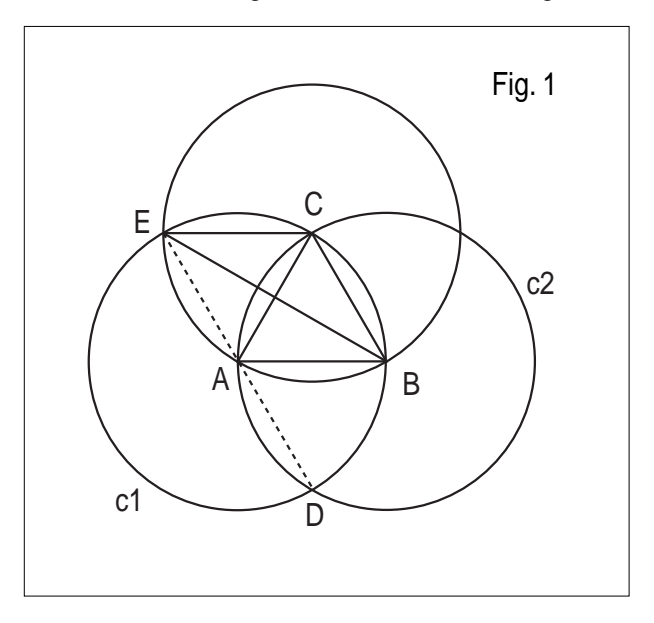

I segmenti AD, DB, AB, BC, AC e CE sono tutti congruenti tra loro essendo congruenti al raggio della circonferenza data; i triangoli DAB, ABC e ACE sono equilateri e quindi l'angolo DAE = DAB+BAC+CAE = 180°

### **Seconda fase.**

Dividere un arco di circonferenza in due parti uguali con l'uso del solo compasso rientra tra le costruzioni geometriche di base. Si può evitare di ripetere passivamente tale costruzione se teniamo conto che, in questo caso, l'arco da dividere non è qualsiasi ma è proprio una semicirconferenza.

In sostanza dobbiamo determinare sulla semicirconferenza di diametro DE un punto che disti da D (o da E) di \_\_ un segmento uguale ad r $\sqrt{2}$  (diagonale del quadrato di lato r).

Alcune considerazioni algebriche ci permettono di determinare subito un segmento di tale lunghezza.

Dalla figura 1 possiamo verificare che il segmento  $BE = r\sqrt{3}$  (essendo il doppio dell'altezza di un triangolo equilatero di lato r) e che il segmento  $CD = BE$ . Si costruisce allora la circonferenza c4 di centro E e raggio BE, la circonferenza c5 di centro D e raggio CD e si determinano i punti F e G d'intersezione (figura 2).

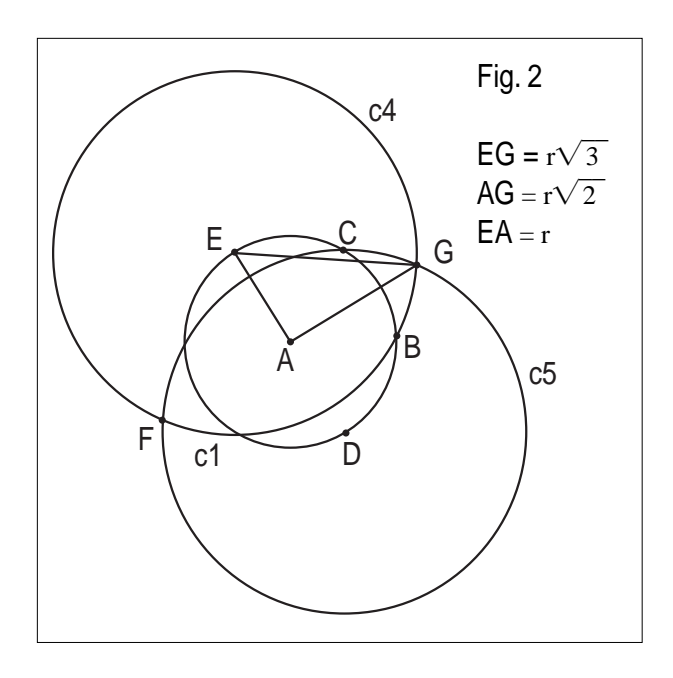

Poiché il quadrilatero EGDF è un rombo, la corda GF, comune a c4 e c5, è perpendicolare al diametro ED di c1, il triangolo EAG è rettangolo in A, il cateto EA = r e l'ipotenusa  $EG = r\sqrt{2}$ .  $\overline{\phantom{0}}$ 

Di conseguenza l'altro cateto AG =  $r\sqrt{ }$ 2 .

Se allora costruiamo la circonferenza c6 di centro E e raggio AG, tale circonferenza intersecherà quella data c1 in M ed N che sono i punti di mezzo delle semicirconferenze di estremi D ed E (figura 3).

Ricordiamo che le circonferenze c4, c5 e c6 si costruiscono con l'istruzione "COMPASSO" di CABRI II selezionando in successione i punti E, B, ed E ; C, D e D; A, G ed E rispettivamente.

### **Una semplice generalizzazione.**

Se vogliamo che uno dei quattro punti che dividono la circonferenza data in quattro parti uguali sia un punto assegnato (ad esempio il punto B della figura iniziale), occorre costruire le circonferenze c2, c3 e c4come indicato nella figura 4. Il punto B' è l'estremo del diametro che passa per B.

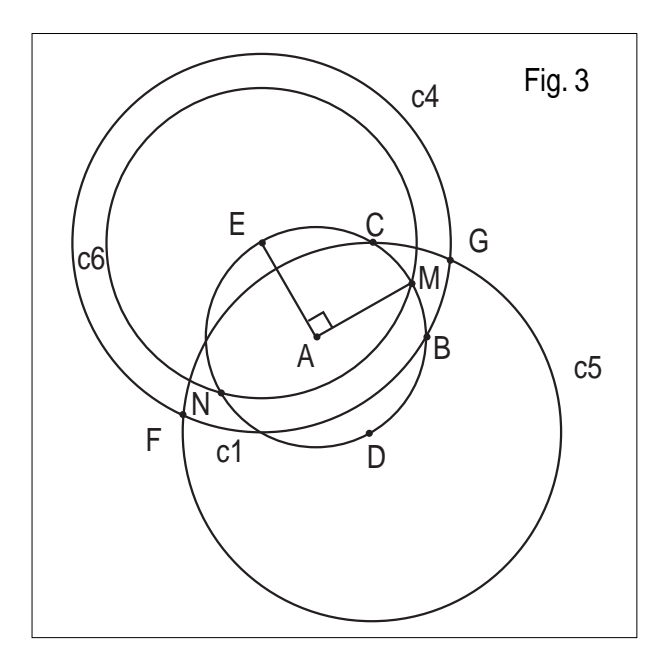

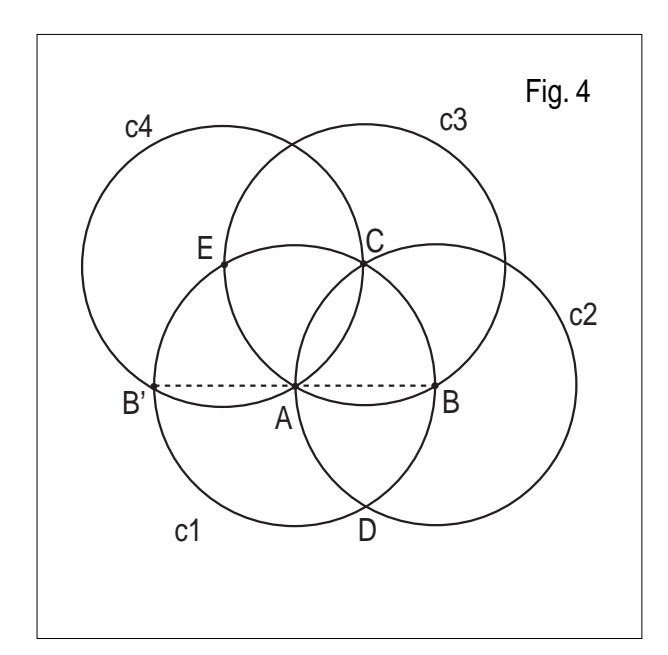

In questo numero

Nella sezione *Cabri discusso* presentiamo un articolo in cui si illustra come sfruttare le potenzialità dinamiche e interattive di Cabri II nella geometria dello spazio.

Nella sezione *Come fare* abbiamo quattro articoli dedicati tutti alla scuola secondaria superiore.

Un lavoro, sviluppato con Cabri II, sulla risoluzione approssimata delle equazioni di terzo grado, utilizzando gli strumenti geometrici e algebrici del software. Un articolo che presenta tre applicazioni didattiche del software Derive in campi diversi: risoluzione di equazioni, proprietà delle trasformazioni, calcolo statistico. La presentazione di un percorso didattico sul legame fra coniche ed eccentricità realizzato con Cabri. Chiude la sezione la soluzione di un problema presentato come proposta di lavoro nel bollettino N°19.

L'immagine

Il volume "Prospettiva: il punto di vista della prospettiva" di Consolato Pellegrino è il quinto della collana di Matematica "La lente di ingrandimento".

Nel volume si utilizzano le idee base della geometria descrittiva e la dinamicità di Cabri per "scoprire" proprietà fondamentali e concetti caratteristici della rappresentazione prospettica (quali punti di fuga, linea di orizzonte) ed arrivare così a comprendere:

\* la genesi delle regole che stanno alla base di vari sistemi di rappresentazione in prospettiva;

\* l'origine dei concetti di punto improprio e retta impropria che, insieme alle operazioni di proiezione e sezione, stanno alla base della geometria proiettiva.

Lo studio è completato da una introduzione storica, un ampio indice analitico ragionato e da approfondimenti nell'ambito:

\* della geometria (omologia e coniche);

\* delle applicazioni (restituzione prospettica).

# **CABRI**RRSAE

#### **COMITATO SCIENTIFICO**

Giuseppe Accascina (Università "La Sapienza" Roma) Giulio Cesare Barozzi (Università di Bologna) Mario Barra (Università La Sapienza - Roma) Paolo Boieri (Politecnico di Torino) Colette Laborde (IMAG Grenoble) Gianni Zanarini (Università di Bologna)

# Inviateci i vostri articoli

C ABRI*RRSAE* pubblica contributi relativi all'uti-lizzo del pacchetto Cabri-géomètre e di altri software matematici, con particolare attenzione alla valenza didattica e all'inserimento nel curricolo scolastico.

Ogni articolo (non più di 4 cartelle) deve pervenire, su supporto magnetico e cartaceo, ad uno degli indirizzi indicati in copertina, rispettando le seguenti modalità:

#### • *SUPPORTO CARTACEO*

*-* testo e figure devono essere impaginate secondo le intenzioni dell'autore (anche in bassa qualità di stampa) - una stampata delle sole figure *in alta qualità di stampa*

- una stampata dei grafici *in alta qualità di stampa*

- anche le immagini catturate dallo schermo devono essere accompagnate da una stampata *in alta qualità*

#### • *SUPPORTO MAGNETICO*

- il file di *testo* in *formato Word* (estensione .doc, meglio sarebbe se fosse .mcw) non deve contenere le figure che invece devono essere collocate in un file a parte.

- altri materiali (tabelle, grafici, ecc.) devono pervenire in formato originale, con indicazione dell'applicativo che le ha generate, comunque sempre accompagnate da una stampata di alta qualità.

- altre immagini (tipo quelle tridimensionali) generate da qualunque programma, devono essere esportate come prodotti vettoriali, cioè con estensione A.I. Il materiale inviato non sarà restituito.

Siamo ugualmente interessati a ricevere materiali più articolati sull'utilizzo di Cabri; tali materiali possono essere diffusi mediante la collana "Quaderni di CABRIRRSAE".

#### **COMITATO DI REDAZIONE**

Anna Maria Arpinati, Giuliana Bettini, Sebastiano Cappuccio, Michele Impedovo, Giovanni Margiotta, Maria Grazia Masi, Valerio Mezzogori, Paola Nanetti, Franca Noè, Cristina Silla, Daniele Tasso

Videoimpaginazione GRAPHICART - Via Fondazza, 37 - Tel. Fax (051) 30.70.73 - 40125 Bologna

Supplemento al n.6 Novembre-Dicembre 1999, di INNOVAZIONE EDUCATIVA bollettino bimestrale dell'Istituto Regionale di Ricerca, Sperimentazione, Aggiornamento educativi dell'Emilia-Romagna. Registrazione Trib. Bo n. 4845 del 24-10-1980. Direttore resp. Giancarlo Cerini, proprietà IRRSAE/ER.

Relesed<br>Information **Il materiale pubblicato da CABRI***RRSAE* può essere riprodotto, citando la fonte